# **КМС-Ф1 Прибор электроизмерительный цифровой (мультиметр)**

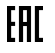

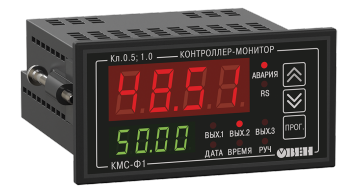

Руководство по эксплуатации

# Содержание

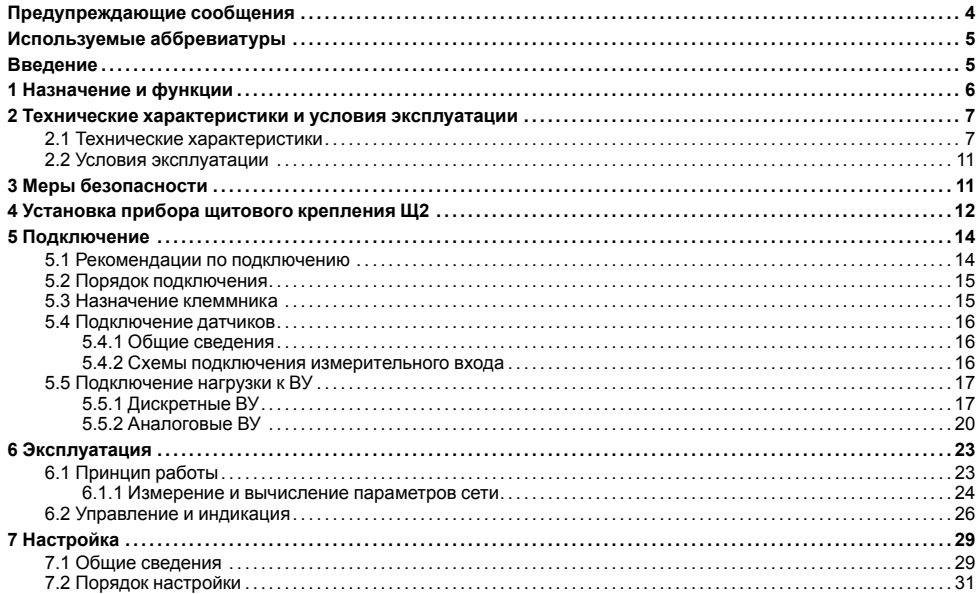

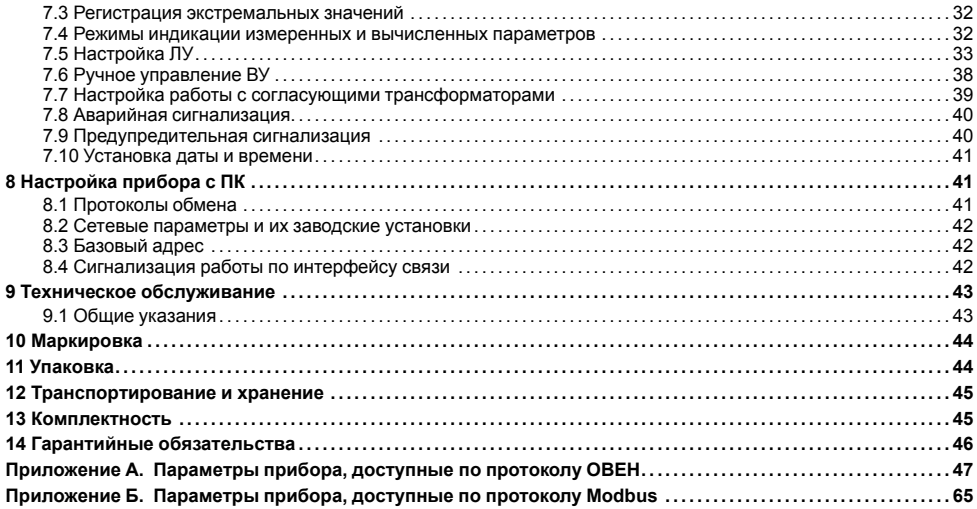

# <span id="page-3-0"></span>**Предупреждающие сообщения**

В данном руководстве применяются следующие предупреждения:

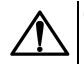

#### **ОПАСНОСТЬ**

Ключевое слово ОПАСНОСТЬ сообщает о **непосредственной угрозе опасной ситуации**, которая приведет к смерти или серьезной травме, если ее не предотвратить.

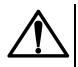

#### **ВНИМАНИЕ**

Ключевое слово ВНИМАНИЕ сообщает о **потенциально опасной ситуации**, которая может привести к небольшим травмам.

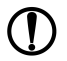

#### **ПРЕДУПРЕЖДЕНИЕ**

Ключевое слово ПРЕДУПРЕЖДЕНИЕ сообщает о **потенциально опасной ситуации**, которая может привести к повреждению имущества.

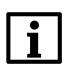

#### **ПРИМЕЧАНИЕ**

Ключевое слово ПРИМЕЧАНИЕ обращает внимание на полезные советы и рекомендации, а также информацию для эффективной и безаварийной работы оборудования.

#### **Ограничение ответственности**

Ни при каких обстоятельствах ООО «Производственное объединение ОВЕН» и его контрагенты не будут нести юридическую ответственность и не будут признавать за собой какие-либо обязательства в связи с любым ущербом, возникшим в результате установки или использования прибора с нарушением действующей нормативно-технической документации.

# <span id="page-4-0"></span>**Используемые аббревиатуры**

# <span id="page-4-1"></span>**Введение**

Настоящее Руководство по эксплуатации предназначено для ознакомления обслуживающего персонала с устройством, принципом действия, конструкцией, технической эксплуатацией и обслуживанием прибора электроизмерительного цифрового (мультиметра) КМС-Ф1, в дальнейшем по тексту именуемого «прибор» или «КМС-Ф1»

Подключение, регулировка и техобслуживание прибора должны производиться только квалифицированными специалистами после прочтения настоящего руководства по эксплуатации.

Прибор изготавливается в различных модификациях, зашифрованных в коде полного условного обозначения:

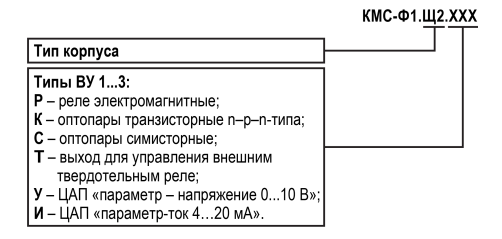

# <span id="page-5-0"></span>**1 Назначение и функции**

Прибор предназначен для измерения параметров электрических величин в однофазных электрических сетях переменного тока частотой 50 Гц с отображением результата измерения в цифровой форме.

Прибор соответствует ГОСТ 22261-94 «Средства измерений электрических и магнитных величин. Общие технические условия».

Прибор позволяет выполнять следующие функции:

- вычисление полной, активной и реактивной мощности и энергии, а также коэффициента мощности φ;
- отображение результатов измерений и вычислений на ЦИ;
- конфигурирование прибора и настройка параметров с помощью встроенной клавиатуры управления или по сети RS-485;
- передача измеренных и вычисленных значений по сети RS-485 с использованием протоколов ОВЕН, Modbus RTU и Modbus ASCII;
- взаимодействие с внешним оборудованием через контакты встроенных ВУ;
- преобразование измеренных и вычисленных значений в унифицированные аналоговые выходные сигналы тока или напряжения (для ВУ типа И, У).

# <span id="page-6-0"></span>**2 Технические характеристики и условия эксплуатации**

### <span id="page-6-1"></span>**2.1 Технические характеристики**

#### **Таблица 2.1 – Характеристики прибора**

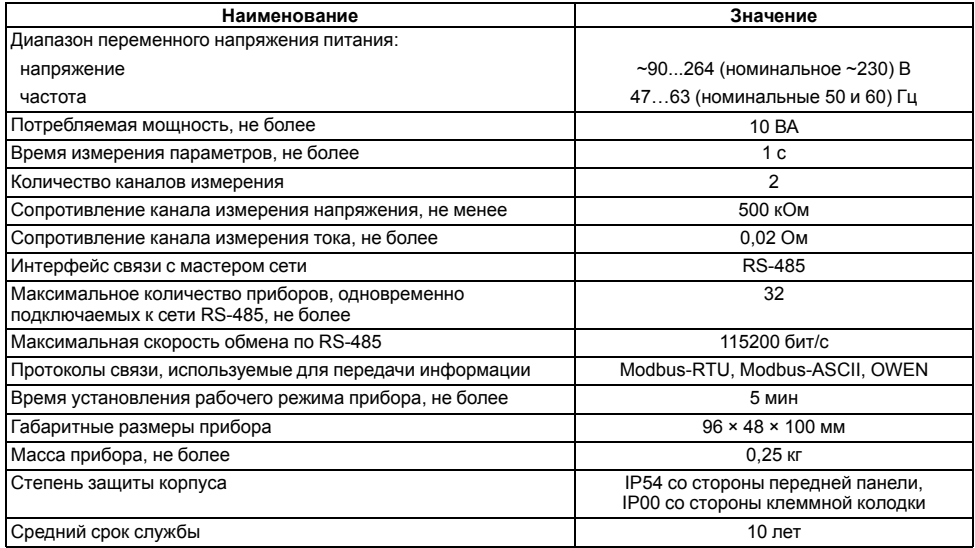

#### **Продолжение таблицы 2.1**

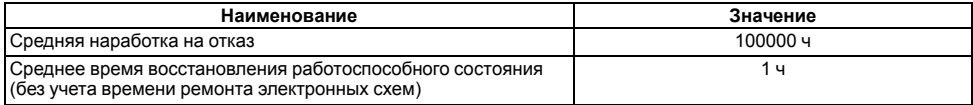

Электрическое сопротивление изоляции токоведущих цепей относительно корпуса прибора и между собой:

- 20 МОм в нормальных климатических условиях;
- 5 МОм при температуре, соответствующей верхнему значению рабочих условий.

Прибор имеет следующие группы гальванически изолированных цепей:

- цепи питания прибора;
- цепи интерфейса RS-485;
- цепи измерительных входов;
- цепи ВУ.

#### **Таблица 2.2 – Характеристики измеряемых и вычисляемых параметров**

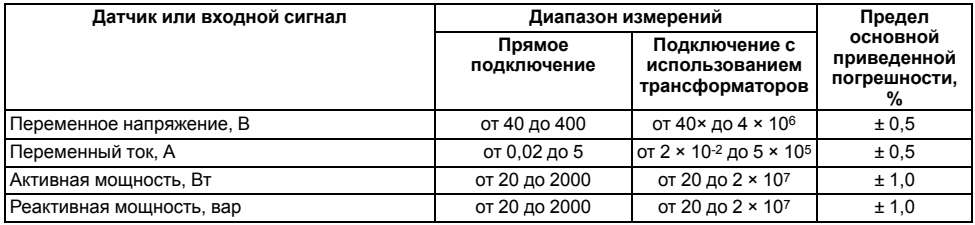

#### **Продолжение таблицы 2.2**

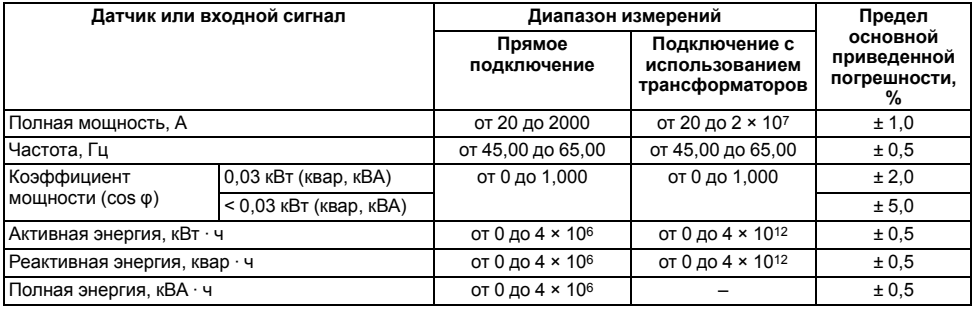

### **Таблица 2.3 – Параметры встроенных ВУ**

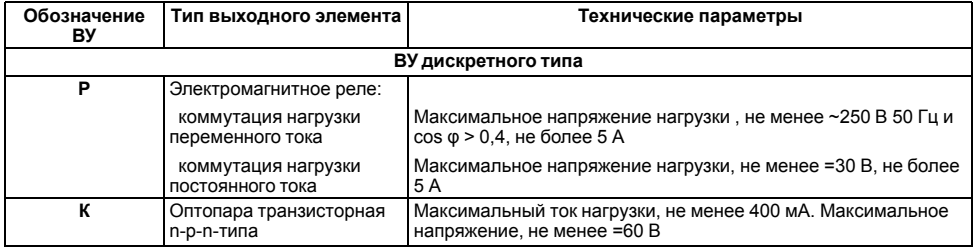

#### **Продолжение таблицы 2.3**

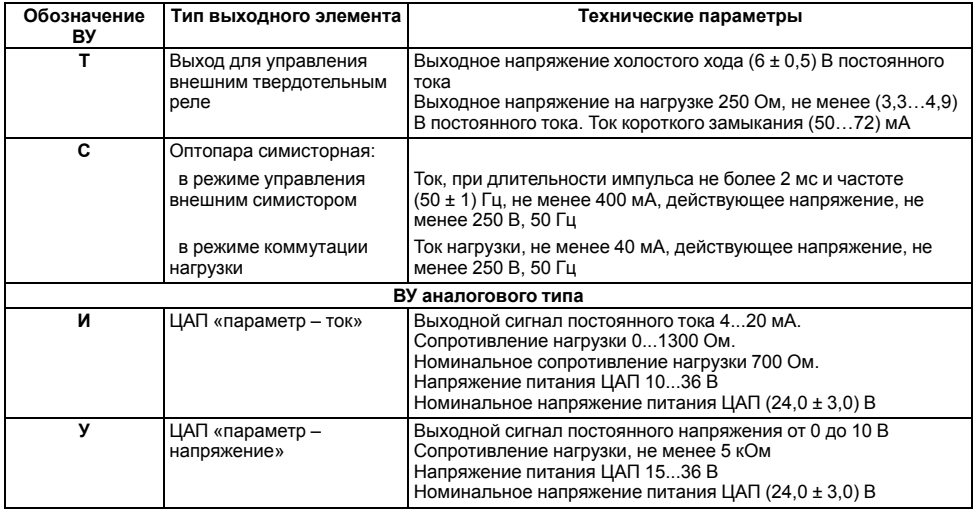

# <span id="page-10-0"></span>**2.2 Условия эксплуатации**

Прибор предназначен для эксплуатации при следующих условиях:

- закрытые взрывобезопасные помещения без агрессивных паров и газов;
- температура окружающего воздуха от 0 до +55 °С;
- верхний предел относительной влажности воздуха: не более 80 % при +25 °С и более низких температурах без конденсации влаги;
- атмосферное давление от 84 до 106,7 кПа.

По устойчивости к климатическим воздействиям при эксплуатации прибор соответствует группе исполнения В4 по ГОСТ 52931-2008.

По устойчивости к воздействию атмосферного давления прибор относится к группе Р1 по ГОСТ 52931-2008.

По устойчивости к механическим воздействиям при эксплуатации прибор соответствует группе исполнения (4) по ГОСТ 22261.

По электромагнитной совместимости КМС-Ф1 относится к оборудованию класса А по ГОСТ Р 51522-99. Во время подачи импульсных помех допускается кратковременное прекращение обмена по сети RS-485. Обмен должен восстанавливаться сразу по окончании действия помехи.

# <span id="page-10-1"></span>**3 Меры безопасности**

#### **ВНИМАНИЕ**

В связи с наличием на клеммнике опасного для жизни напряжения прибор следует устанавливать в щитах управления, доступных только квалифицированным специалистам.

По способу защиты от поражения электрическим током прибор соответствует классу II по ГОСТ 12.2.007.0-75.

При эксплуатации, техническом обслуживании и поверке следует соблюдать требования ГОСТ 12.3.019-80, «Правил эксплуатации электроустановок потребителей» и «Правил охраны труда при эксплуатации электроустановок потребителей».

На открытых контактах клеммника прибора при эксплуатации присутствует опасное для жизни напряжение величиной до 400 В. Любые подключения к прибору и работы по его техническому обслуживанию следует производить только с обесточенным прибором.

Не допускается попадание влаги на контакты выходного разъема и внутренние электроэлементы прибора. Запрещено использовать прибор в агрессивных средах с содержанием в атмосфере кислот, щелочей, масел и т. п.

# <span id="page-11-0"></span>**4 Установка прибора щитового крепления Щ2**

Для установки прибора следует:

- 1. Подготовить на щите управления место для установки прибора (см. *[рисунок](#page-12-0) 4.2*).
- 2. Установить прокладку на рамку прибора для обеспечения степени защиты IP54.
- 3. Вставить прибор в специально подготовленное отверстие на лицевой панели щита.
- 4. Вставить фиксаторы из комплекта поставки в отверстия на боковых стенках прибора.
- 5. С усилием завернуть винты М4 × 35 из комплекта поставки в отверстиях каждого фиксатора так, чтобы прибор был плотно прижат к лицевой панели щита.

Демонтаж прибора следует производить в обратном порядке.

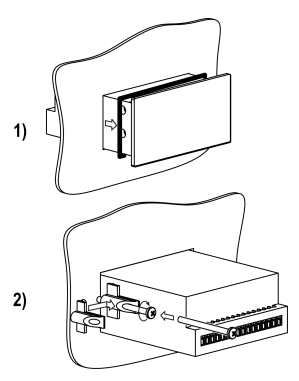

**Рисунок 4.1 – Монтаж прибора щитового крепления**

<span id="page-12-0"></span>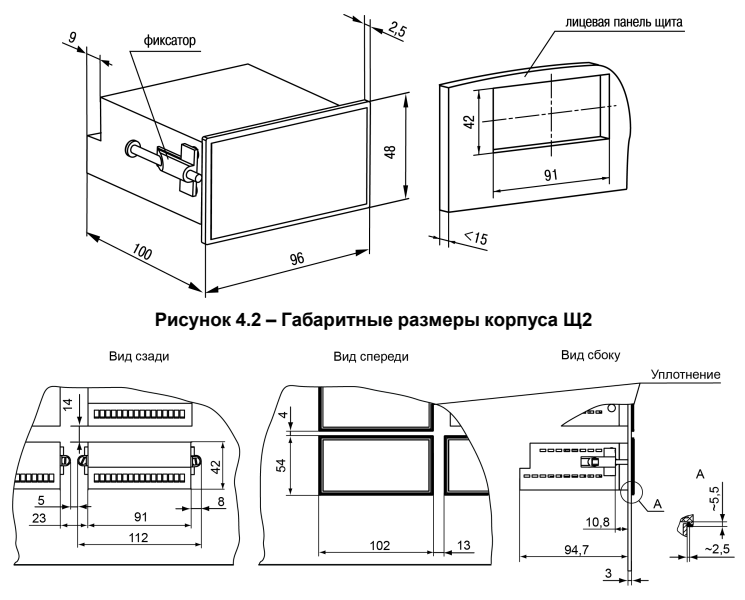

**Рисунок 4.3 – Прибор в корпусе Щ2, установленный в щит толщиной 3 мм**

# <span id="page-13-0"></span>**5 Подключение**

### <span id="page-13-1"></span>**5.1 Рекомендации по подключению**

Для обеспечения надежности электрических соединений рекомендуется использовать медные многожильные кабели, концы которых перед подключением следует тщательно зачистить, залудить или использовать кабельные наконечники. Зачистку жил кабелей следует выполнять с таким расчетом, чтобы их оголенные концы после подключения к прибору не выступали за пределы клеммника. Сечение жил кабелей должно быть не более 1 мм2.

Общие требования к линиям соединений:

- во время прокладки кабелей следует выделить линии связи, соединяющие прибор с датчиком, в самостоятельную трассу (или несколько трасс), располагая ее (или их) отдельно от силовых кабелей, а также от кабелей, создающих высокочастотные и импульсные помехи;
- для защиты входов прибора от влияния промышленных электромагнитных помех линии связи прибора с датчиком следует экранировать. В качестве экранов могут быть использованы как специальные кабели с экранирующими оплетками, так и заземленные стальные трубы подходящего диаметра. Экраны кабелей с экранирующими оплетками следует подключить к контакту функционального заземления (FE) в щите управления;
- следует устанавливать фильтры сетевых помех в линиях питания прибора;
- следует устанавливать искрогасящие фильтры в линиях коммутации силового оборудования.

Монтируя систему, в которой работает прибор, следует учитывать правила организации эффективного заземления:

- все заземляющие линии прокладывать по схеме «звезда» с обеспечением хорошего контакта с заземляемым элементом;
- все заземляющие цепи должны быть выполнены проводами наибольшего сечения;
- запрещается объединять клемму прибора с маркировкой «Общая» и заземляющие линии.

### <span id="page-14-0"></span>**5.2 Порядок подключения**

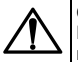

### **ОПАСНОСТЬ**

После распаковки прибора следует убедиться, что во время транспортировки прибор не был поврежден.

Если прибор находился длительное время при температуре ниже минус 20 °С, то перед включением и началом работ необходимо выдержать его в помещении с температурой, соответствующей рабочему диапазону, в .<br>течение 30 мин.

Для подключения прибора следует:

- 1. Подключить прибор к источнику питания.
- 2. Подключить канал измерения к входу прибора.
- 3. Подать питание на прибор.
- 4. Настроить прибор.
- 5. Снять питание с прибора.
- 6. Подключить линии интерфейса RS-485. Подключить линии «прибор ВУ».

# <span id="page-14-1"></span>**5.3 Назначение клеммника**

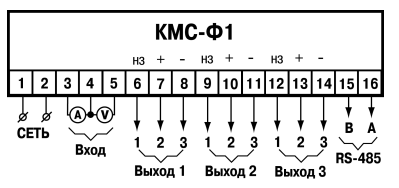

**Рисунок 5.1 – Назначение клеммника**

# <span id="page-15-0"></span>**5.4 Подключение датчиков**

#### <span id="page-15-1"></span>**5.4.1 Общие сведения**

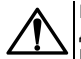

#### **ВНИМАНИЕ**

Для защиты входных цепей прибора от возможного пробоя зарядами статического электричества, накопленного на линиях связи «прибор – датчик», перед подключением к клеммнику прибора их жилы следует на 1-2 секунды соединить с винтом функционального заземления (FE) щита.

Во время проверки исправности датчика и линии связи необходимо отключить прибор от сети питания. Чтобы избежать выхода прибора из строя при «прозвонке» связей следует использовать измерительные устройства с напряжением питания не более 4,5 В. Для более высоких напряжений питания этих устройств отключение датчика от прибора обязательно.

Прибор следует подключать к сетевому фидеру, не связанному непосредственно с питанием мощного силового оборудования. Во внешней цепи рекомендуется установить выключатель, обеспечивающий отключение прибора от сети.

#### <span id="page-15-2"></span>**5.4.2 Схемы подключения измерительного входа**

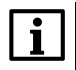

#### **ПРИМЕЧАНИЕ**

При подключении с помощью токового трансформатора следует подключать и напряжение на измерительный вход. Если напряжение на измерительный вход не подано, то прибор отображает на ЦИ «*LLLL*» и измерений не проводит.

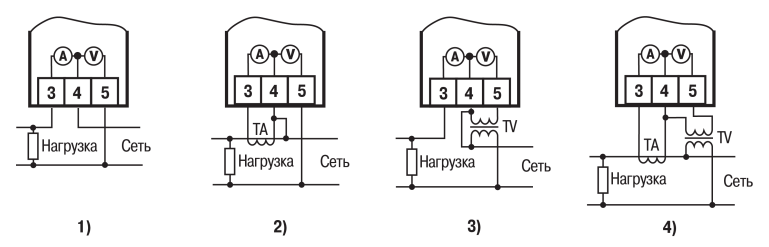

**Рисунок 5.2 – Подключение: 1) к однофазной сети, 2) к однофазной сети через согласующий трансформатор тока, 3) к однофазной сети через согласующий трансформатор напряжения, 4) к однофазной сети через согласующие трансформаторы тока и напряжения**

### <span id="page-16-0"></span>**5.5 Подключение нагрузки к ВУ**

#### <span id="page-16-1"></span>**5.5.1 Дискретные ВУ**

**Подключение к ВУ типа Р**

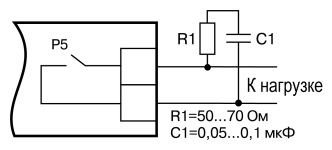

**Рисунок 5.3 – Шунтирование контактов реле при работе с индивидуальными нагрузками**

Для увеличения срока службы реле их контакты (особенно при коммутации нагрузок индуктивного характера) рекомендуется шунтировать искрогасящими RC-цепями.

#### **Подключение к ВУ типа К**

В **КМС-Ф1. Щ2. К** в качестве ВУ используются транзисторные оптопары n-p-n-типа, выходы которых гальванически развязаны от схемы прибора и выведены на внешние соединительные клеммы.

В случае использования оптопары для управления электромагнитным реле обмотка последнего должна быть зашунтирована полупроводниковым диодом.

Параметры диода выбираются из расчета:

*Uобр.макс > (2…3) · Uп.*

*Iпр.макс > (1,5…2) · Iср*,

где **U**обр. макс – максимально допустимое обратное напряжение на диоде;

**U**<sup>п</sup> – напряжение питания реле;

**I**пр.макс – максимально допустимый прямой ток диода;

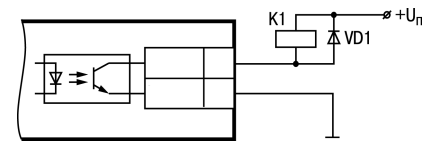

**Рисунок 5.4 – Использование транзисторной оптопары для управления реле**

**I**ср – ток срабатывания реле. Такое шунтирование обеспечивает защиту выходного транзистора оптопары от опасного воздействия ЭДС самоиндукции, возникающей на обмотке реле при ее коммутации.

#### **Подключение к ВУ типа С**

Примеры использования симисторной оптопары для управления нагрузкой с помощью внешнего силового симистора, а также с помощью включенных встречно-параллельно тиристоров, представлены соответственно на рисунках ниже. Для предотвращения пробоя тиристоров из-за высоковольтных скачков напряжения в сети к их выводам рекомендуется подключать RC-фильтр.

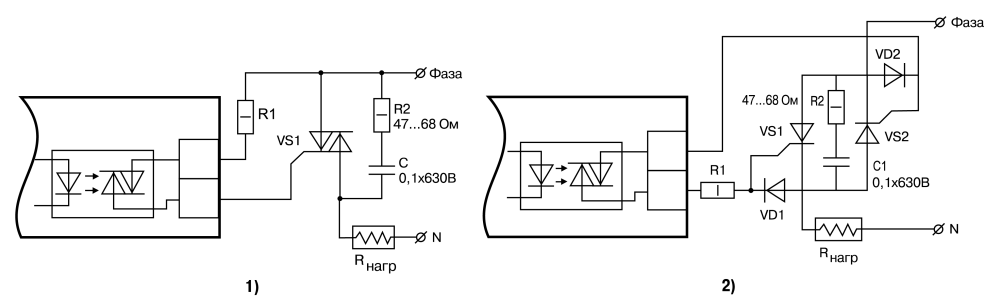

**Рисунок 5.5 – Использование симисторной оптопары: 1) для управления силовым симистором, 2) для управления силовыми тиристорами**

#### **Подключение нагрузки к ВУ типа Т**

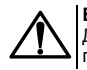

#### **ВНИМАНИЕ**

Длина соединительного кабеля между прибором с выходом Т и твердотельным реле не должна превышать 3 м.

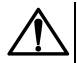

#### **ВНИМАНИЕ**

Между входными цепями измерения и выходами для подключения твердотельного реле отсутствует гальваническая развязка!

Выходы **КМС-Ф1.Щ2. Т** оснащены транзисторными ключами и предназначены для прямого подключения твердотельного реле (выходное напряжение от 4 до 6 В, постоянный ток не более 25 мА).

Выход «Т» имеет два состояния: с низким и высоким уровнем напряжения. В приборе используются выходы, выполненные на основе транзисторного ключа n-p-n-типа, в которых низкий логический уровень соответствует напряжениям 0...1 В и высокий уровень – напряжениям  $4.6R$ 

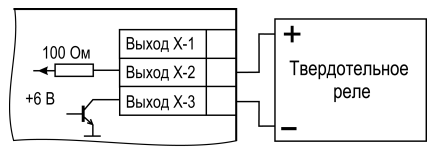

**Рисунок 5.6 – Схема подключения к ВУ типа Т**

#### <span id="page-19-0"></span>**5.5.2 Аналоговые ВУ**

#### **Подключение к ВУ типа И**

Для нормальной работы **КМС-Ф1. Щ2. И** питание ЦАП должно осуществляться от независимого источника постоянного тока, обеспечивающего гальваническую развязку электрической схемы и схемы измерительной прибора.

Напряжение источника питания рассчитывается по формулам:

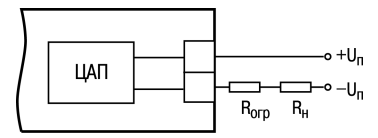

**Рисунок 5.7 – Схема соединения ЦАП с нагрузкой**

 $U_{\text{HH MMI}} < U_{\text{HH MOM}} < U_{\text{HH MAMO}}$ 

 $(5.1)$ 

$$
U_{\text{HII MIH}} = 7,5 + I_{\text{HII MAKC}} \cdot R_{\text{HATP}} \tag{5.2}
$$

$$
U_{\text{HII MAKC}} = I_{\text{HII MAH}} + 2,5 \tag{5.3}
$$

где **U**ип ном – номинальное напряжение источника питания, В;

 $U_{\text{max}}$  – минимальное допустимое напряжение источника питания,  $B_{\text{max}}$ 

**U**ип макс – максимальное допустимое напряжение источника питания, В;

**I**цап макс – максимальный выходной ток ЦАП, мА;

**R**нагр – сопротивление нагрузки ЦАП, кОм.

Если по какой-либо причине напряжение источника питания ЦАП превышает расчетное значение Uип.макс., то последовательно с нагрузкой необходимо включить ограничительный резистор, сопротивление которого рассчитывается по формулам:

$$
R_{\text{orp.MHH}} < R_{\text{orp.MOH}} < R_{\text{orp.MARC}} \tag{5.4}
$$

$$
R_{\text{orp,MH}} = \frac{U_{\text{HII}} - R_{\text{HII MAKC}}}{R_{\text{IIAH MAKC}}} \tag{5.5}
$$

$$
R_{\text{orp,max}} = \frac{U_{\text{HII}} - U_{\text{HII M1}}}{I_{\text{HAH MARC}}}
$$
\n(5.6)

где **R**огр.ном. – номинальное значение ограничительного резистора, кОм;

**R**огр.мин – максимальное допустимое значение ограничительного резистора, кОм;

**R**огр.макс. – максимальное допустимое значение ограничительного резистора, кОм;

**I**цап макс – максимальный выходной ток ЦАП, мА;

**U**ип – напряжение источника, примененного для питания ЦАП, В.

#### **Подключение к ВУ типа У**

**КМС-Ф1. Щ2. У** оснащен формирователями сигнала постоянного напряжения, которые преобразуют значение выходных параметров в сигнал напряжения 0...10 В.

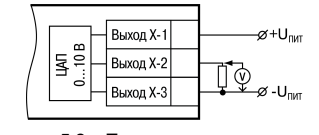

**Рисунок 5.8 – Пример подключения к ВУ типа У**

# <span id="page-22-0"></span>**6 Эксплуатация**

# <span id="page-22-1"></span>**6.1 Принцип работы**

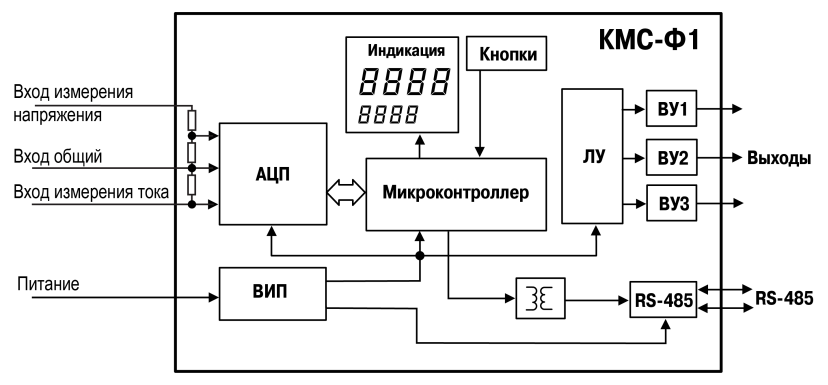

**Рисунок 6.1 – Функциональная схема прибора**

В состав КМС-Ф1 входят:

- **АЦП** аналогово-цифровой преобразователь для измерения и вычисления параметров сети;
- **ВИП** встроенный импульсный источник питания с двумя гальванически развязанными выходными напряжениями;
- **Микроконтроллер** для вычисления параметров, передачи результатов измерения и вычисления по сети RS-485 и для управления ЛУ;
- **ЛУ** логическое устройство для формирования сигналов управления ВУ и для вывода измеренных и вычисленных параметров на ЦИ;
- **ВУ1…ВУ3** ВУ для согласования сигналов управления (сформированных ЛУ) с работой внешнего оборудования.

Связь прибора с ПК по интерфейсу RS-485 позволяет задавать и редактировать конфигурацию прибора, контролировать его текущее состояние и показания.

#### <span id="page-23-0"></span>**6.1.1 Измерение и вычисление параметров сети**

#### **6.1.1.1 Действующее напряжение**

Входной сигнал, поступающий на клеммы прибора, преобразуется делителем напряжения, реализованным на прецизионных резисторах. Последующая обработка сигнала выполняется специализированным Σ-Δ АЦП и микроконтроллером, где рассчитывается действующее значение напряжения Vrms по следующей формуле:

$$
V_{rms} = K_V \sqrt{\frac{1}{T} \cdot \int_{0}^{T} V^2(t)dt}
$$
\n(6.1)

где *V* – значение фазного напряжения;

*Т* – период;

*KV* – коэффициент трансформации по напряжению.

#### **6.1.1.2 Действующий ток**

Действующий ток Irms рассчитывается по следующей формуле:

$$
I_{rms} = K_I \sqrt{\frac{1}{T} \cdot \int_{0}^{T} I^2(t)dt}
$$
\n(6.2)

где *I* – значение фазного тока;

*KI* – коэффициент трансформации по току.

Полная (**S**) и активная (**P**) мощности вычисляются специальными функциями АЦП.

Значение реактивной мощности (**Q**) вычисляется по формуле:

$$
Q = \sqrt{S^2 - P^2} \tag{6.3}
$$

#### **6.1.1.3 Частота первой гармоники**

Для измерения частоты первой гармоники используется функция специализированного АЦП — «пересечение сигналом нулевого уровня».

В канале напряжения АЦП формирует сигналы для микроконтроллера. Разница между продолжительностью этих сигналов пересчитывается в частоту. Значение частоты должно попадать в диапазон от 45 до 65 Гц.

#### **6.1.1.4 Коэффициент мощности**

Значения коэффициента мощности **cos***φ* вычисляются по следующей формуле:

$$
\cos \varphi = \frac{P}{S} \tag{6.4}
$$

### <span id="page-25-0"></span>**6.2 Управление и индикация**

На лицевой панели прибора расположены элементы индикации и управления (см. рисунок ниже):

- два четырехразрядных семисегментных ЦИ;
- восемь светодиодов;
- три кнопки.

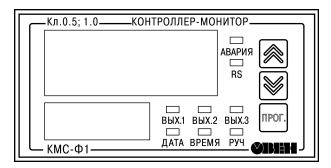

**Рисунок 6.2 – Лицевая панель**

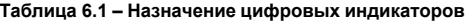

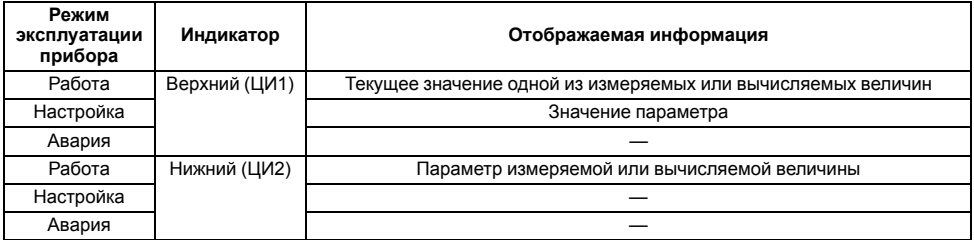

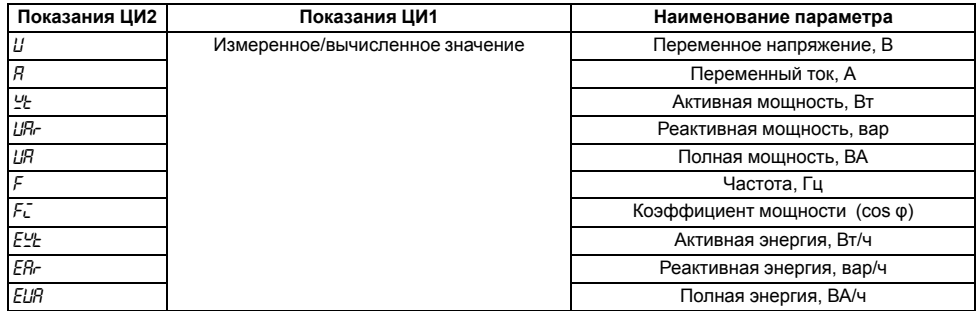

#### **Таблица 6.2 – Расшифровка отображаемой информации**

Множитель значения измеренного или вычисленного параметра (или уставки) отображается мнемоническим знаком перед именем параметра на ЦИ2 (см. таблицу ниже).

#### **Таблица 6.3 – Обозначение множителя на ЦИ**

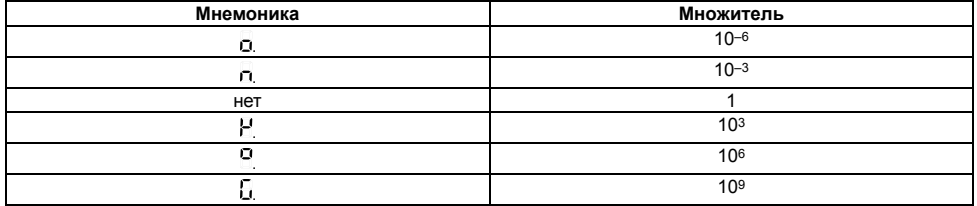

#### **Пример**

Вычисленный параметр полной мощности (при использовании внешнего трансформатора тока) – 654,9 кВА. На ЦИ будет отображаться:

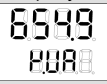

#### **Таблица 6.4 – Назначение светодиодов**

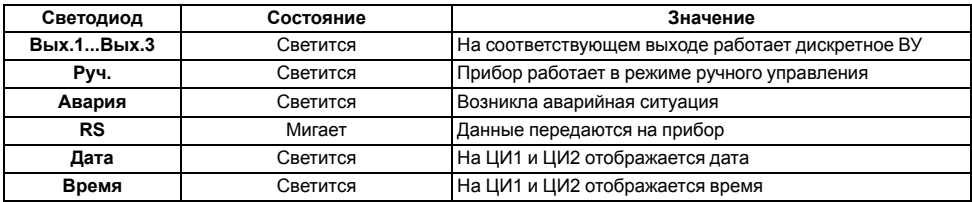

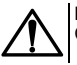

#### **ВНИМАНИЕ**

Состояние аналоговых ВУ (типы И, У) светодиодами **Вых.1...Вых.3** не индицируется.

#### **Таблица 6.5 – Назначение кнопок**

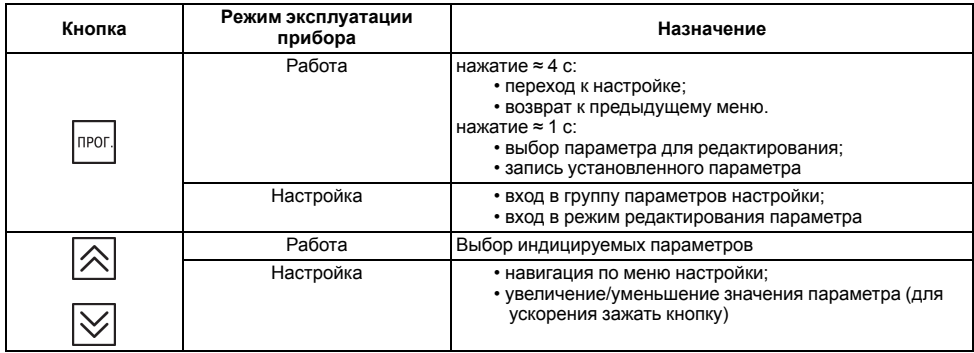

# <span id="page-28-0"></span>**7 Настройка**

# <span id="page-28-1"></span>**7.1 Общие сведения**

Общая схема работы с меню:

- 1. Для входа в режим конфигурации следует нажать и удерживать более 4 секунд кнопку **PROCE** Прибор переходит в меню уровней.
- 2. Для перехода между уровнями используются кнопки

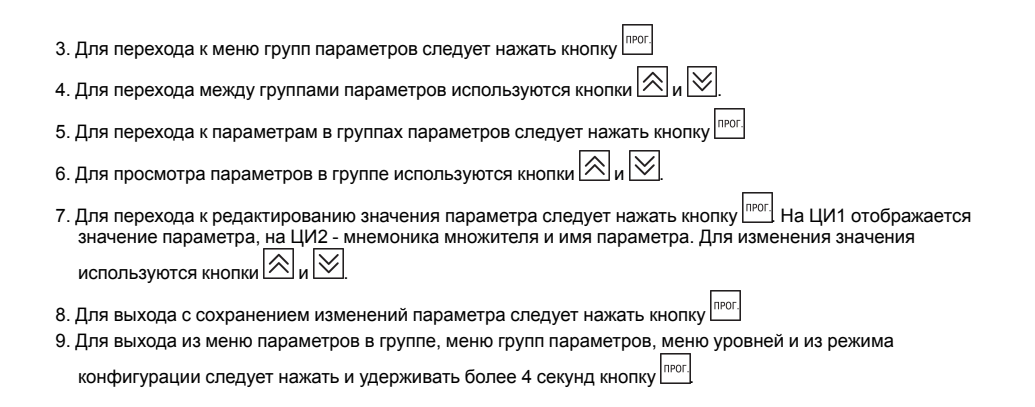

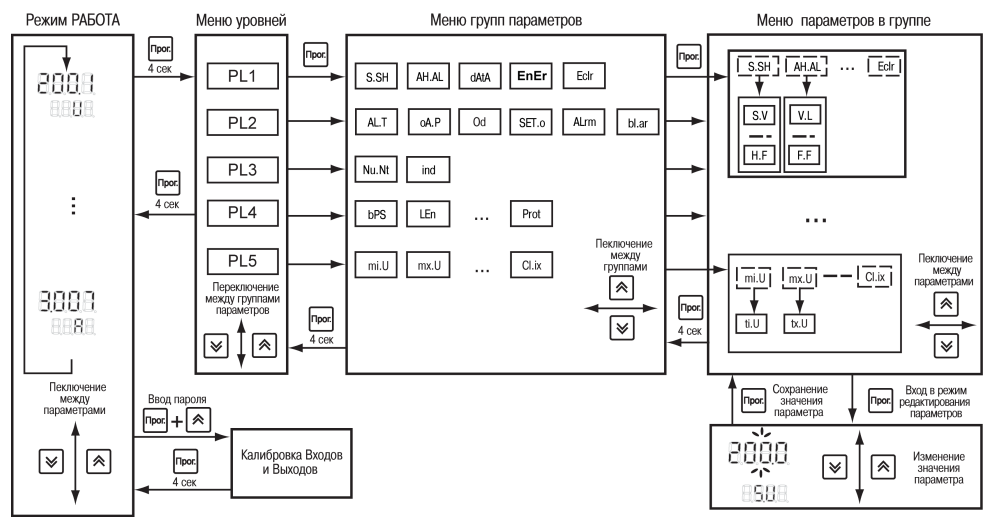

**Рисунок 7.1 – Схема переходов по меню**

### <span id="page-30-0"></span>**7.2 Порядок настройки**

После распаковки требуется настроить параметры прибора под необходимую конфигурацию.

Для корректной работы прибора следует:

1. Настроить коэффициенты трансформации для входов напряжения и тока параметры (*N.u* и *N.t*).

2. Выбрать тип логики ЛУ.

3. Установить диапазоны регистрации величин.

4. Сконфигурировать сетевые параметры для работы в RS-485.

### <span id="page-31-0"></span>**7.3 Регистрация экстремальных значений**

Прибор позволяет фиксировать максимальные и минимальные значения измеренных и вычисленных величин. Для просмотра их на ЦИ следует выбрать параметры уровня *PL5* .

Параметр для просмотра выбирается кнопками  $\lfloor \bigtriangleup \rfloor$ и  $\lfloor \bigvee \rfloor$  его название и значение отображаются на ЦИ.

Для сброса всех измеренных и вычисленных экстремальных значений следует установить *Cl. ix* (PL5) = **1**. После сброса значений на ЦИ отображается мигающая надпись *YES*.

### <span id="page-31-1"></span>**7.4 Режимы индикации измеренных и вычисленных параметров**

Периодичность обновления информации на ЦИ задается в диапазоне от **1** до **60** с в параметре **ind.r** (PL-3/ind). В случае установки в этом параметре значения **0** информация обновляется по мере ее поступления от микроконтроллера.

Заданная периодичность обновления индикации не влияет на работу выходных устройств прибора.

Информация выводится на ЦИ1 и ЦИ2 в одном из двух режимов индикации: **статическом** или **циклическом**. Режим выбирается в параметре *ind.A* (PL-3/ind).

В статическом режиме (*ind. A* = **0**) параметр выбирается с помощью кнопок управления, расположенных на лицевой панели прибора, и контролируется на ЦИ.

В циклическом режиме (*ind.A* = **1**) информация на ЦИ1, ЦИ2 выводится на заданное для каждого измеренного/ вычисленного параметра время по замкнутому циклу.

Время, через которое в циклическом режиме переключаются индицируемые параметры, задается в параметре *ind.t* (PL-3/ind).

# <span id="page-32-0"></span>**7.5 Настройка ЛУ**

Работа ЛУ для каждого из ВУ задается в параметре *хAL.t* (*PL 2*/*AL.t*).

Режимы работы ЛУ:

- измеритель;
- компаратор (для дискретных ВУ);
- регистратор (для аналоговых ВУ).

В режиме **ИЗМЕРИТЕЛЬ** (*хAL.t* = **0**) на ЦИ выводится информация об измеренных и вычисленных значениях. Сигналы управления ВУ не формируются.

Во время работы в режиме **КОМПАРАТОР** ЛУ сравнивает текущие значения входного сигнала с заданными параметрами (уставкой и зоной гистерезиса, см. Приложение *Настраиваемые параметры* , уровень *PL2*, группа *S.SH*) и по результатам формирует команды управления выходным устройством. Выходной сигнал ЛУ в этом режиме изменяется по логическому закону (включено/выключено), тип которого задается в параметре *хAL.t*.

Компаратор работает со следующими типами логики:

1. Тип логики **Прямой гистерезис** (*хAL.t* = **1**) применяется при использовании ЛУ для управления ВУ по духпозиционному закону. ЛУ включает выходное устройство при (Т < Туст – Δ/2), а выключает его при (Т > Туст + Δ/2), где Т – значение измеренного параметра, Туст – заданное значение уставки, Δ – заданное значение зоны гистерезиса. Наличие гистерезиса между точками включения и выключения обеспечивает уверенное (без «дребезга») срабатывание пусковых коммутационных устройств и экономичный режим их работы.

Этот тип логики применяется для сигнализации о том, что измеренное значение меньше уставки.

Для работы с **ВУ аналогового типа (И, У)** применяются параметры *xoA.P* (*PL2*/*oA.P*).Данный параметр позволяет привязать к соответствующему ВУ измеряемый сигнал: напряжение, ток, мощности (полная, активная и реактивная), частота и cos φ.

### **ПРЕДУПРЕЖДЕНИЕ**

Здесь и далее «**х**» перед параметром – номер ВУ.

Если ВУ сконфигурировано как дискретное **(тип Р, К, С, Т)**, то параметр *хoA.P* соответствующего ВУ будет неактивен.

Для работы с **ВУ дискретного типа** применяются параметры: *Od.U, Od.A, Od.UA*, *Od.Wt*, *Od.vr*, *Od.fi*, *Od.F*. (*PL2*/ *Od*). С каждой измеряемой/вычисляемой величиной можно связать определенное ВУ, которое будет срабатывать в зависимости от ее значения. Так как к одному реле можно программно привязать несколько величин, реле будет срабатывать по функции «ИЛИ», то есть во время выполнения хотя бы одного из заданных условий.

Временная диаграмма работы выходного устройства представлена на рисунке ниже.

<span id="page-34-0"></span>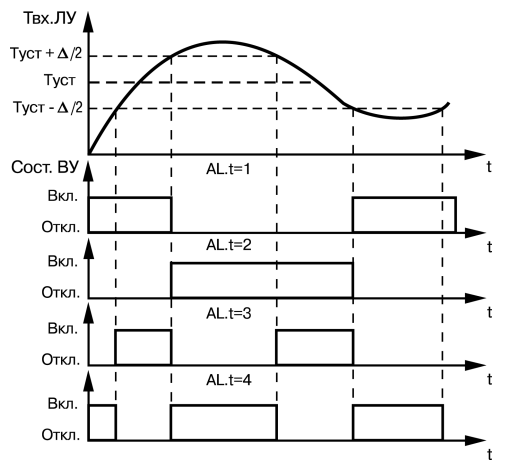

**Рисунок 7.2 – Выходные характеристики компараторов**

2. Тип логики **Обратный гистерезис** (*хAL.t* = **2**). ЛУ включает выходное устройство при (Т > Туст + Δ/2) и выключает его при (Т < Туст – Δ/2). Этот тип логики применяется для сигнализации о том, что измеренное значение превышает уставку (см.

*[рисунок](#page-34-0) 7.2*).

3. Тип логики **П-образная характеристика** (*хAL.t* = **3**) применяется для сигнализации о нахождении контролируемого значения в в заданном диапазоне. ЛУ включает выходное устройство при (Туст – Δ/2 < Т < Туст + Δ/2) (см. рисунок выше).

4. Тип логики **U-образная характеристика** (*хAL.t* = 4) применяется для сигнализации о выходе контролируемого значения из заданных для нее границ. ЛУ включает выходное устройство только при (Т < Туст – Δ/2) и (Т > Туст + Δ/2) (см. рисунок выше).

Для защиты коммутационных элементов ВУ и внешнего оборудования от частых повторных пусков в ЛУ предусмотрена возможность задержки включения и выключения. Время задержки задается при установке параметров *хd.on* и *хd.oF* (уровень *PL2*, группа *d.AL*). ЛУ включает или выключает соответствующее ВУ, только если причина срабатывания сигнализации сохраняется в течение этого времени.

<span id="page-35-0"></span>Временная диаграмма работы выходного устройства с заданными задержками включения и выключения представлена на *[рисунке](#page-35-0) 7.3*.

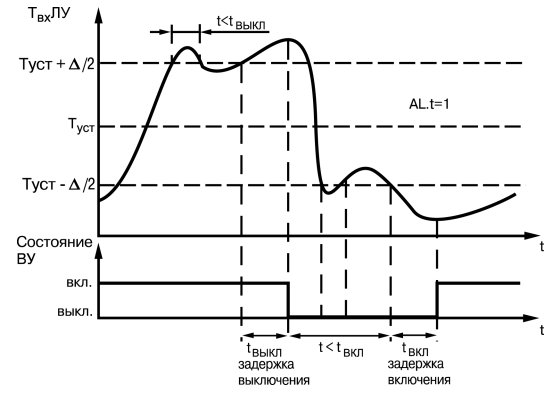

**Рисунок 7.3 – Работа ЛУ с задержками включения и выключения**
Во время работы в режиме **РЕГИСТРАТОР** (*хAL.t* = **5**) ЛУ преобразует входные значения в сигналы управления цифроаналоговым преобразователем «параметр — ток» или «параметр — напряжение». ЦАП выводит информацию на внешнее регистрирующее устройство (самописец, компьютер и т. п.).

Значения преобразуются по линейному закону в заданном диапазоне изменения входной величины (напряжения или тока) в соответствии с нижней и верхней границами, устанавливаемыми соответственно в параметрах *U.L*, *U.Н*, *A.L*, *A.H* (уровень *PL-2*, группа *AH.AL*).

Например, выходной ток ЦАП формируется в соответствии с формулами:

при х.L < х.H:

$$
I_{\text{bmx}} = I_{\text{mHH}} + \frac{(T_{\text{bx}} - x.L) \cdot (I_{\text{masc}} - I_{\text{mHH}})}{x.H - x.L}
$$
\n(7.1)

при х.L > х.H:

$$
I_{\text{BBIX}} = I_{\text{MHH}} + \frac{(x.L - T_{\text{BX}}) \cdot (I_{\text{MARC}} - I_{\text{MHH}})}{x.L - x.H}
$$
\n(7.2)

где х.L, х.Н – значения параметров *A.L* и *A.Н* – соответственно;

**Т**вх – текущее значение входного сигнала ЛУ;

**I**мин, **I**макс – минимальное и максимальное значение выходного тока ЦАП (зависят от модификации прибора). Выходные характеристики ЦАП в режиме регистрации приведены на *[рисунке](#page-37-0) 7.4*.

<span id="page-37-0"></span>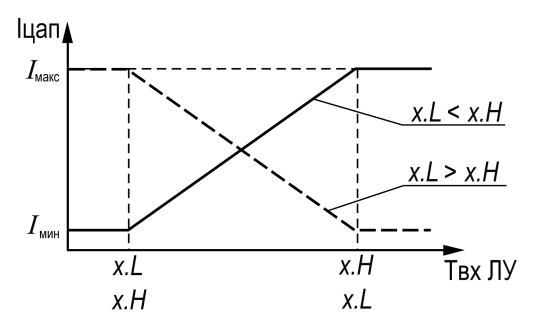

**Рисунок 7.4 – Выходные характеристики ЦАП**

#### **Пример**

На третьем выходе прибора находится ВУ типа И (ЦАП «параметр-ток» с сигналом от 4 до 20 мА). Требуется регистрировать напряжение в диапазоне от 100 до 300 В. Необходимо задать следующие настройки: *3AL.t* = **5**, *U. L* = **100,0**, *U. Н* = **300,0**. При значениях напряжения меньше 100,0 В ЦАП будет выдавать на внешнюю нагрузку постоянный ток 20,0 мА. При напряжении, превышающем 300,0 В, ЦАП будет выдавать постоянный ток 20,0 мА, а в диапазоне напряжений от 100,0 В до 300,0 В – сигнал постоянного тока, изменяющийся по линейному закону в пределах от 4 до 20 мА.

## **7.6 Ручное управление ВУ**

КМС-Ф1 может работать в режиме ручного управления выходными устройствами любого типа. Управление ВУ в этом режиме осуществляется кнопками, расположенными на лицевой панели.

Для перехода в режим ручного управления сначала следует установить *bl. Ar* = **0** (уровень *PL2*), затем установить *SET. o* = **1** (уровень *PL2*, группа *S. OUt*). После снятия блокировки параметры каждого ВУ (*xH. ou*) доступны для редактирования вручную.

Для ВУ дискретного типа параметры *1H.ou*, *2H.ou*, *3H.ou* могут принимать значения **on**/**off** (включено/выключено). Для ВУ аналогового типа соответствующий параметр принимает значение от 0 до 1000. Для выходного устройства **типа У** выходное напряжение будет изменяться от 0 до 10 В, для выходного устройства **типа И** выходной ток будет изменяться от 4 до 20 мА.

Для выхода из режима ручного управления нужно установить запрет ручного управления *SET. o* = **off (0)** (уровень *PL2*, группа *S.OUt*). Работа ВУ будет зависеть от уставок и типа логики ЛУ.

Для блокировки входа в режим ручного управления следует установить блокировку ручного управления – установить параметр *bl.Ar* = **on** (уровень *PL2*).

### **7.7 Настройка работы с согласующими трансформаторами**

Каналы напряжения или тока можно подключить к прибору через согласующие трансформаторы. Для этого следует установить в параметрах *N. u* или *N. t* значения коэффициентов трансформации. По умолчанию подразумевается, что трансформатор не используется и  $a \nu = 1$ .

Прибор может измерять напряжение до 400 В. Если требуется работать в сети более 400 В, необходимо использовать понижающий трансформатор. Для измерения параметров сети 600 В с подключенным трансформатором 600/300 следует задать *N.u* = 2, и т. д.

В случае использования согласующих трансформаторов параметры, производные от напряжения и тока, пересчитываются с учетом заданных значений *N.u* или *N.t*.

#### **Пример**

Требуется вычислить полную мощность при напряжении 220 В (внутри регистрируемого диапазона) и токе нагрузки до 15 А. В случае использования трансформатора тока 30/5 и при *N. t* = 6 прибор выдаст корректное значение полной мощности (3,3 кВА).

#### **ПРЕДУПРЕЖДЕНИЕ**

В память прибора записываются значения *N.u* и *N.t*, округленные до целого.

### **7.8 Аварийная сигнализация**

Если значение измеренных тока, напряжения или частоты выходит за диапазон допустимых значений (см. *[таблицу](#page-39-0) 7.1*), прибор включает аварийную сигнализацию.

Светодиод **АВАРИЯ** светится непрерывно.

Каждые 15 секунд выдается двойной звуковой сигнал.

Аварийная сигнализация включается/отключается в параметре *AlrM* (*PL2*).

<span id="page-39-0"></span>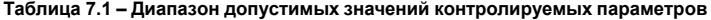

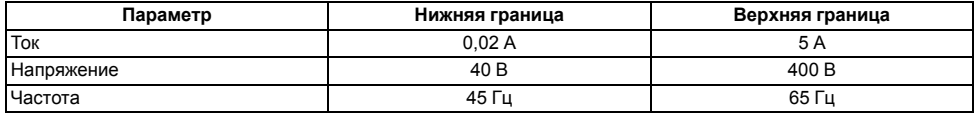

### **7.9 Предупредительная сигнализация**

Предупредительная сигнализация (одиночный сигнал) оповещает о включении ВУ дискретного типа. Предупредительная сигнализация включается/отключается для каждого ВУ в параметрах *1.Al. o*, *2.Al.o*, *3. Al.o* (уровень *PL2*).

# **7.10 Установка даты и времени**

Дата и время устанавливаются в параметрах группы *dAtA* уровня *PL1*.

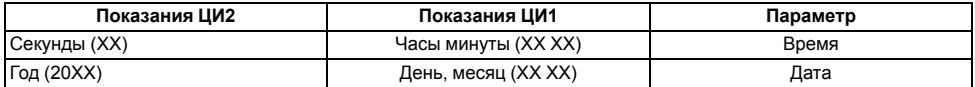

Для отсчета времени используются встроенные часы реального времени (погрешность хода – не более ± 5 сек/ сутки).

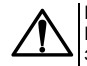

#### **ВНИМАНИЕ**

В случае отключения напряжения питания показания часов реального времени сбрасываются на значение по умолчанию.

# **8 Настройка прибора с ПК**

# **8.1 Протоколы обмена**

Для настройки прибора с ПК используется интерфейс связи RS-485. Прибор поддерживает протоколы связи: ОВЕН, Modbus-RTU (Slave) и Modbus-ASCII (Slave). Тип протокола задается параметром *Prot* (PL4).

Для изменения протокола обмена по интерфейсу RS-485 следует после изменения значения параметра *Prot* подать сетевую команду *APLY*.

Для организации обмена данными в сети RS-485 (для любого протокола) необходим Мастер сети.

Прибор КМС-Ф1 не может выполнять функции Мастера сети.

В качестве Мастера сети можно использовать ПК с подключенным адаптером или другие приборы с интерфейсом RS-485, например, программируемый контроллер, панель оператора и т. д.

### **8.2 Сетевые параметры и их заводские установки**

Для работы прибора в сети RS-485 следует настроить его сетевые параметры.

В случае подключения нескольких приборов к одному ПК через RS-485 следует задавать одинаковые сетевые параметры для всех приборов в сети (за исключением уникального базового адреса).

Режим работы сети RS-485 задается в параметрах уровня *PL4*.

Если на ЦИ часто появляются сообщения об ошибках при чтении или записи параметров, необходимо изменить скорость обмена данными (параметр *bPS* в *PL4*).

# **8.3 Базовый адрес**

Каждый прибор в сети RS-485 должен иметь свой уникальный базовый адрес.

Длина базового адреса прибора определяется параметром *A.Len* (*PL4*) во время настройки сетевых параметров. Параметр может принимать только два значения (**8** или **11** бит). Соответственно, максимальное значение, которое может принимать базовый адрес при 8-битной адресации – 248, а при 11-битной адресации – 2040.

На заводе-изготовителе всем приборам устанавливается одинаковый базовый адрес *Addr* = **0** (*PL4*). Если планируется использовать в одной сети RS-485 несколько приборов, то им необходимо задать новые значения Базовых адресов.

Для каждого следующего прибора КМС-Ф1 в сети базовый адрес задается как базовый адрес предыдущего прибора плюс **1**.

При работе по протоколу ОВЕН базовый адрес 2040 зарезервирован для широковещательной рассылки.

## **8.4 Сигнализация работы по интерфейсу связи**

Если обмен данными по RS-485 отсутствует в течение времени, превышающего допустимую задержку (параметр *t. out*), светодиод **RS** начинает непрерывно светиться. Если *t. out* = 0, контроль работы сети отключен.

# **9 Техническое обслуживание**

## **9.1 Общие указания**

Во время выполнения работ по техническому обслуживанию прибора следует соблюдать требования безопасности из *[раздела](#page-10-0) 3*.

Техническое обслуживание прибора проводится не реже одного раза в 6 месяцев и включает следующие процедуры:

- проверка крепления прибора;
- проверка винтовых соединений;
- удаление пыли и грязи с клеммника прибора.

# **10 Маркировка**

На корпус прибора нанесены:

- наименование прибора;
- степень защиты корпуса по ГОСТ 14254;
- напряжение и частота питания;
- потребляемая мощность;
- класс защиты от поражения электрическим током по ГОСТ 12.2.007.0;
- знак соответствия требованиям ТР ТС (ЕАС);
- страна-изготовитель;
- заводской номер прибора и год выпуска.

На потребительскую тару нанесены:

- наименование прибора;
- знак соответствия требованиям ТР ТС (ЕАС);
- страна-изготовитель;
- заводской номер прибора и год выпуска.

# **11 Упаковка**

Упаковка прибора производится в соответствии с ГОСТ 23088-80 в потребительскую тару, выполненную из коробочного картона по ГОСТ 7933-89.

Упаковка прибора при пересылке почтой производится по ГОСТ 9181-74.

# **12 Транспортирование и хранение**

Прибор должен транспортироваться в закрытом транспорте любого вида. В транспортных средствах тара должна крепиться согласно правилам, действующим на соответствующих видах транспорта.

Условия транспортирования должны соответствовать условиям 5 по ГОСТ 15150-69 при температуре окружающего воздуха от минус 25 до плюс 55 °С с соблюдением мер защиты от ударов и вибраций.

Прибор следует перевозить в транспортной таре поштучно или в контейнерах.

Условия хранения в таре на складе изготовителя и потребителя должны соответствовать условиям 1 по ГОСТ 15150-69. В воздухе не должны присутствовать агрессивные примеси.

Прибор следует хранить на стеллажах.

# **13 Комплектность**

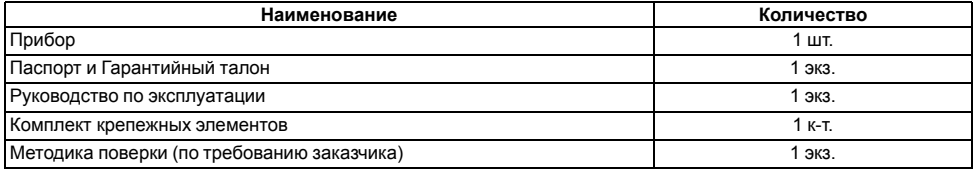

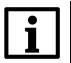

#### **ПРИМЕЧАНИЕ**

Изготовитель оставляет за собой право внесения дополнений в комплектность прибора.

# **14 Гарантийные обязательства**

Изготовитель гарантирует соответствие прибора требованиям ТУ при соблюдении условий эксплуатации, транспортирования, хранения и монтажа.

Гарантийный срок эксплуатации – **24 месяца** со дня продажи.

В случае выхода прибора из строя в течение гарантийного срока при соблюдении условий эксплуатации, транспортирования, хранения и монтажа предприятие-изготовитель обязуется осуществить его бесплатный ремонт или замену.

Порядок передачи прибора в ремонт содержится в паспорте и в гарантийном талоне.

# **Приложение А. Параметры прибора, доступные по протоколу ОВЕН**

**Таблица А.1 – Параметры прибора, доступные по протоколу ОВЕН**

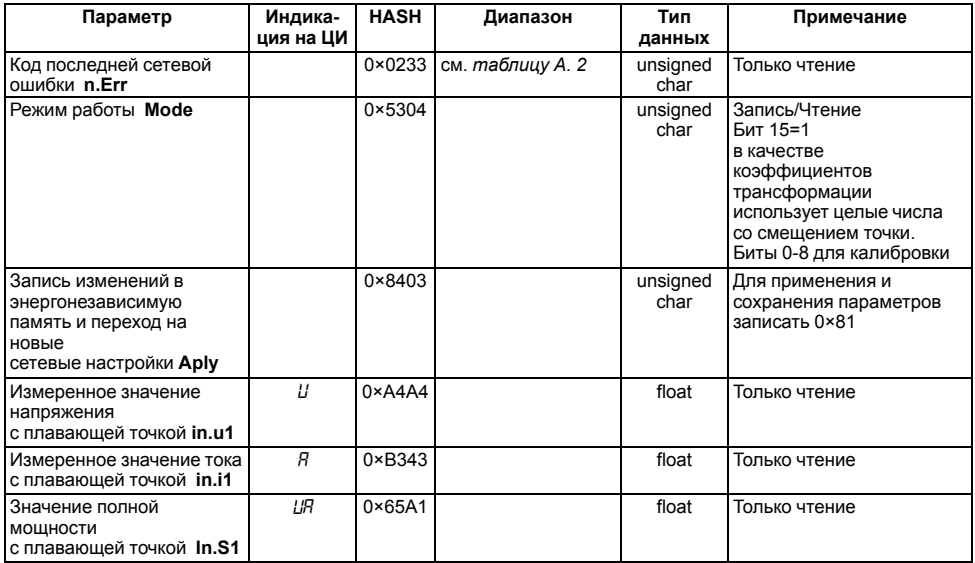

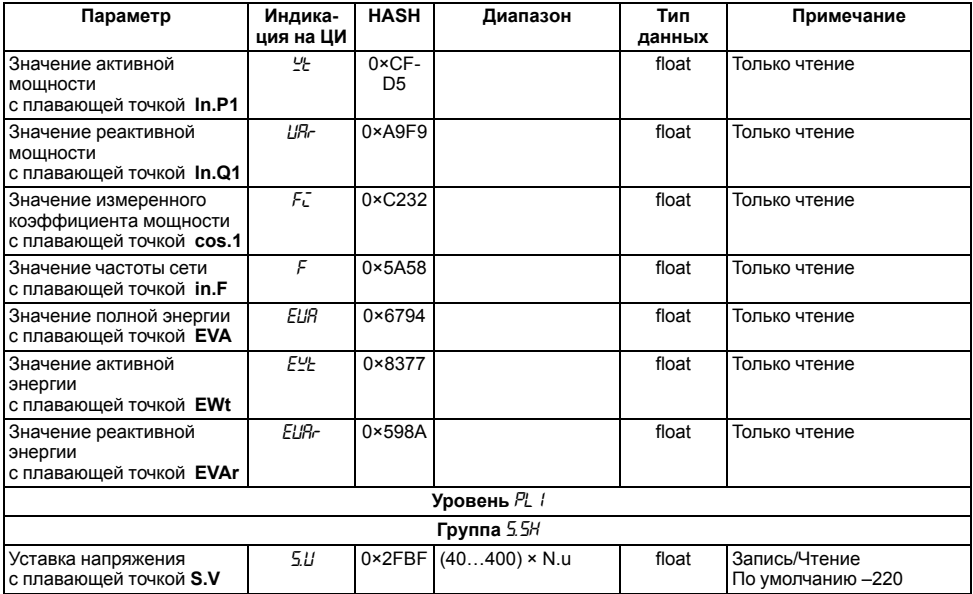

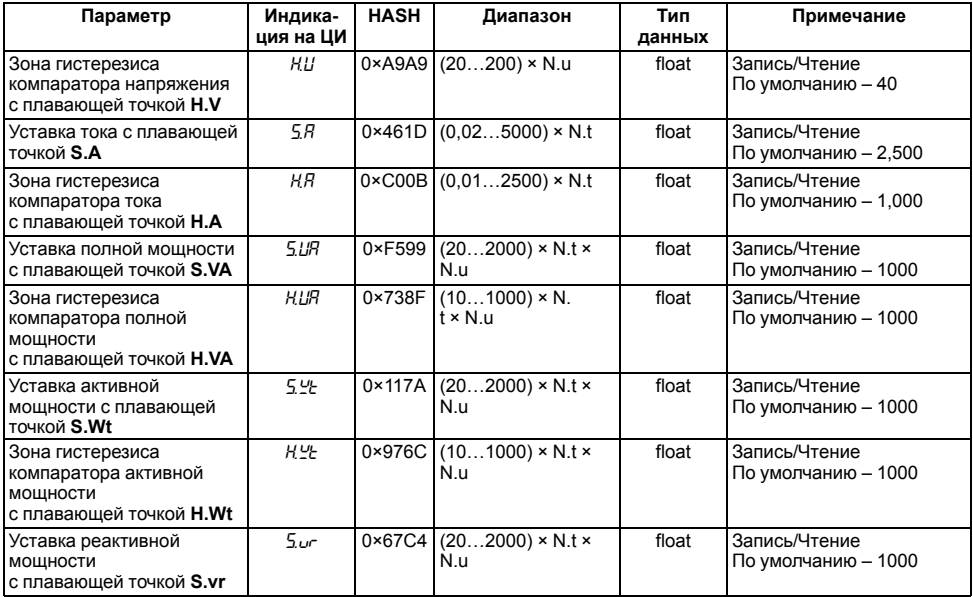

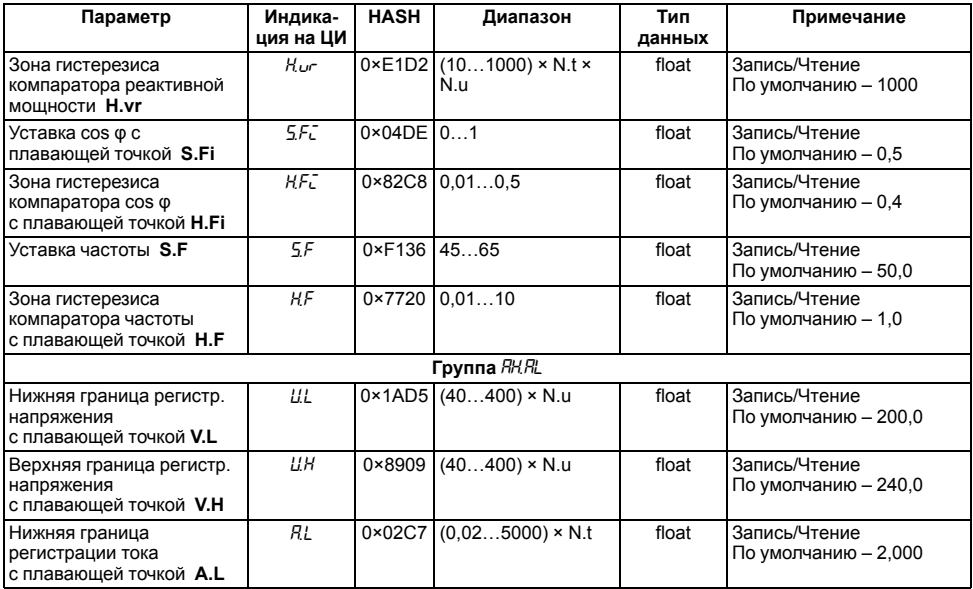

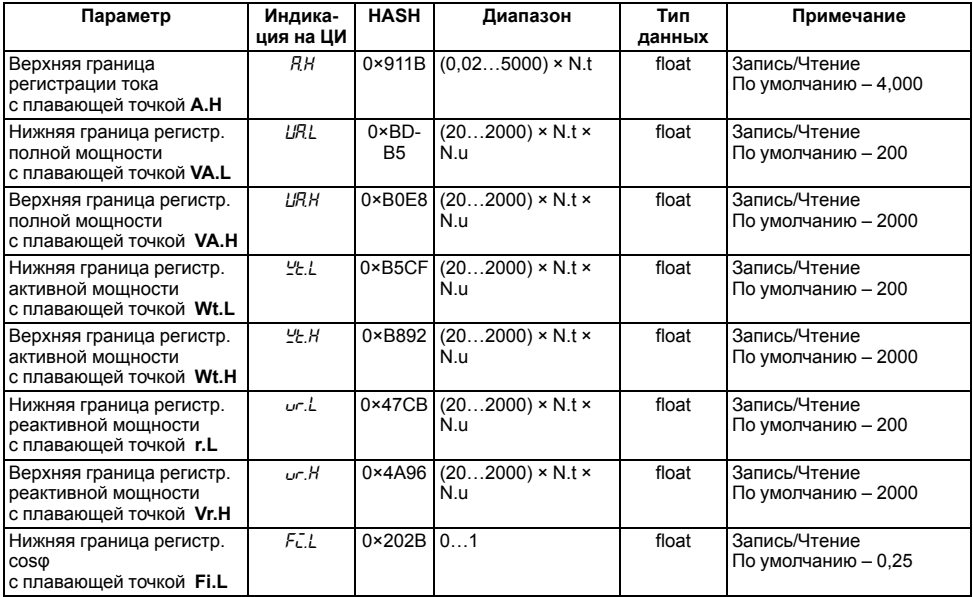

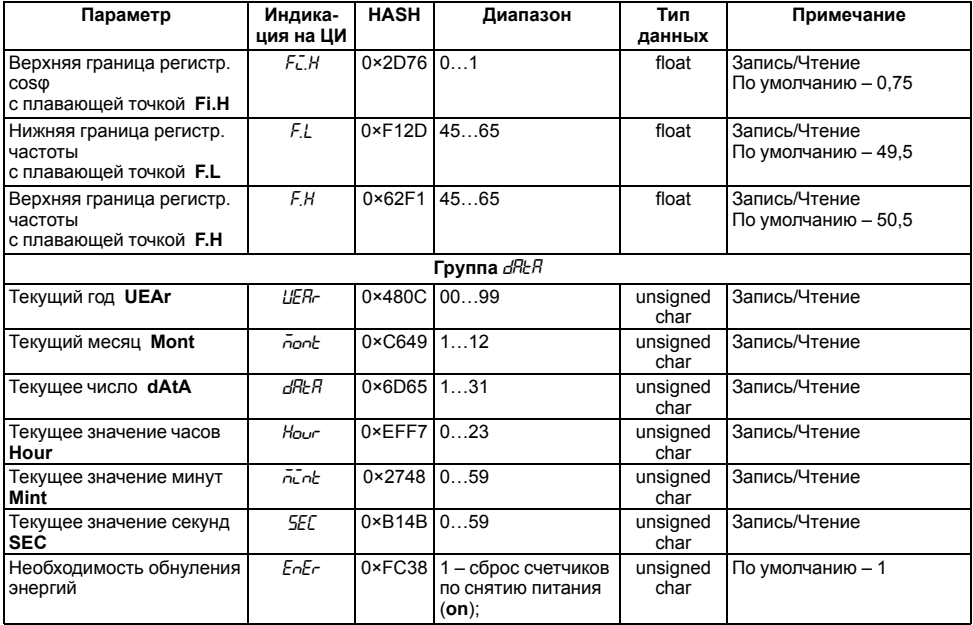

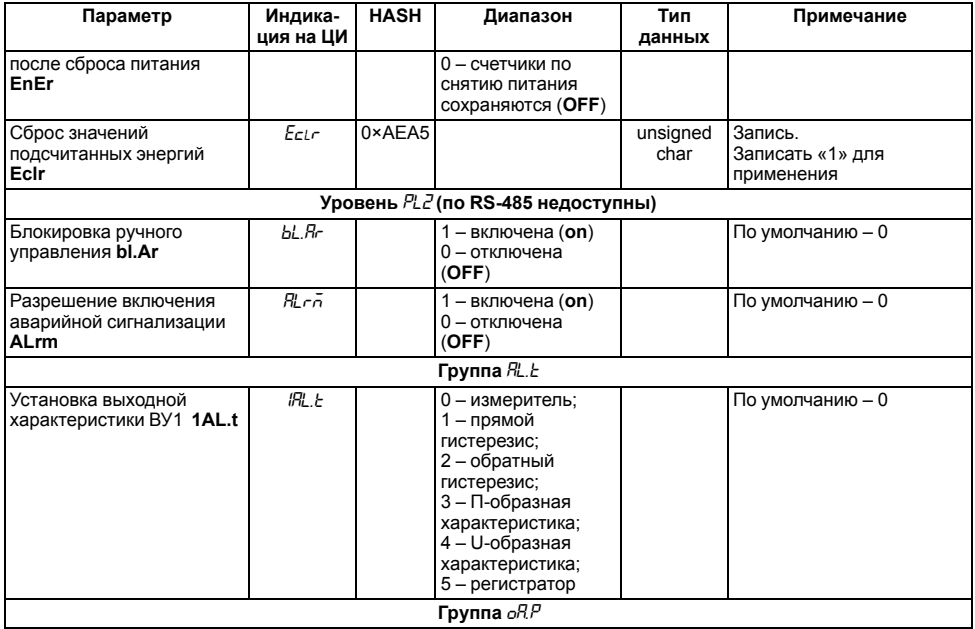

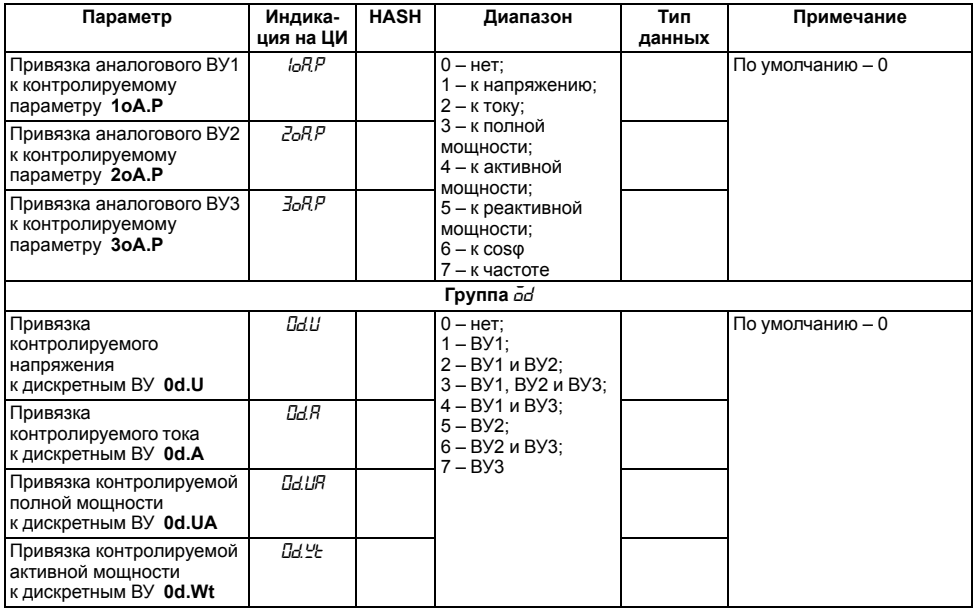

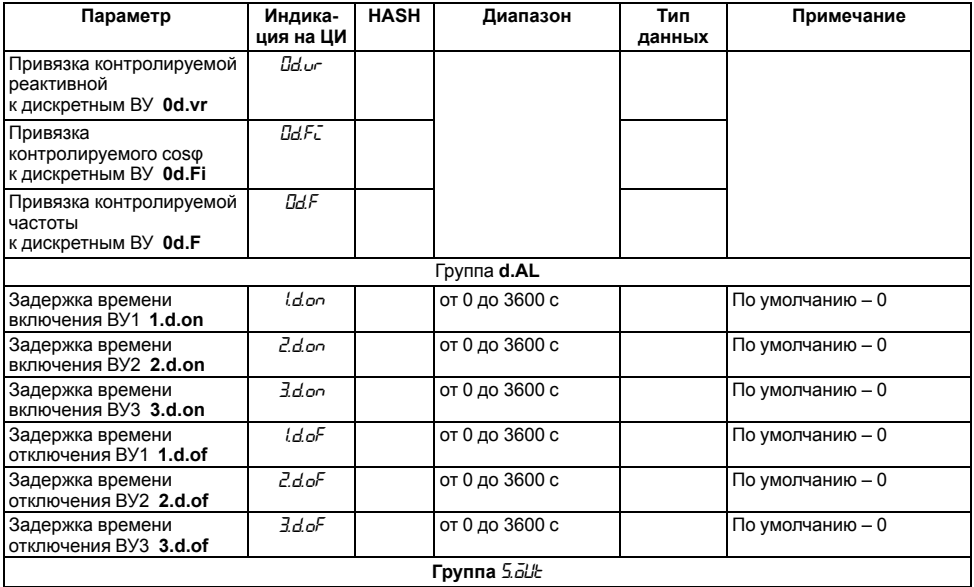

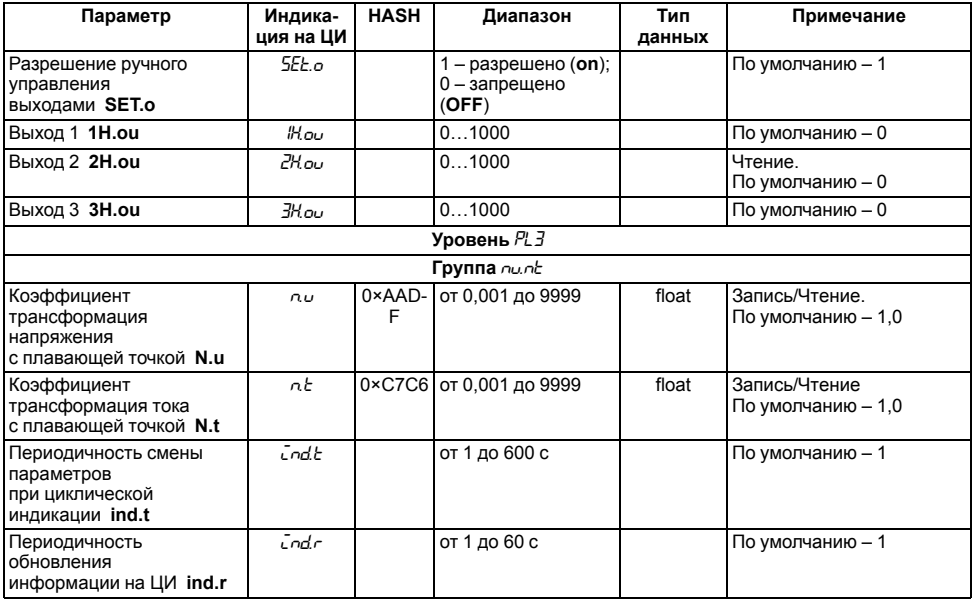

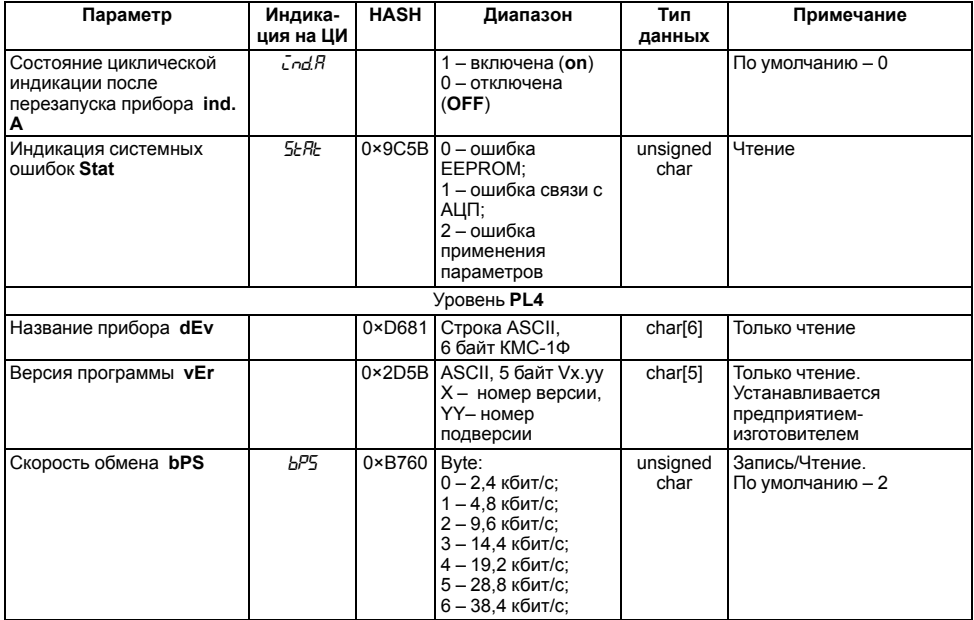

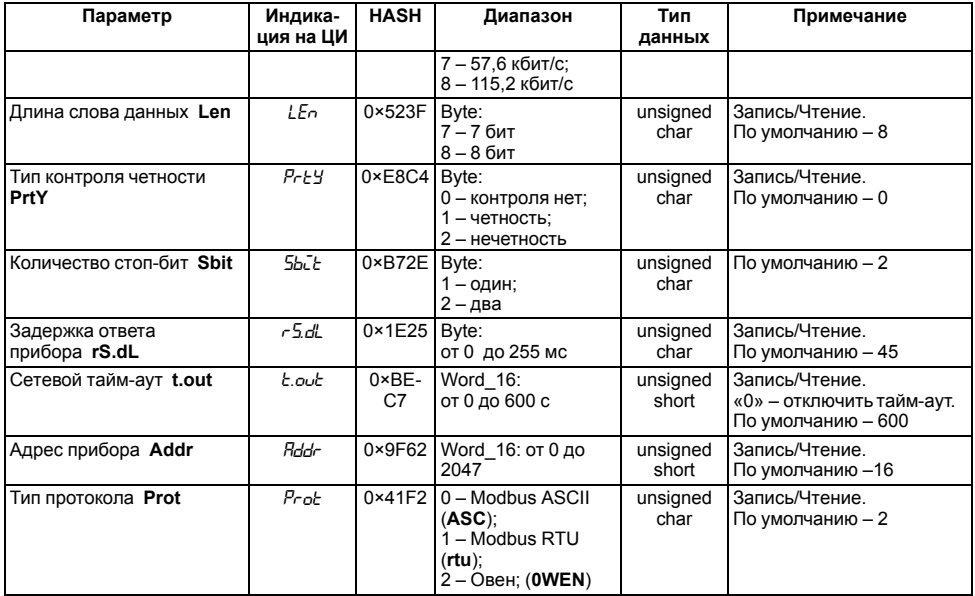

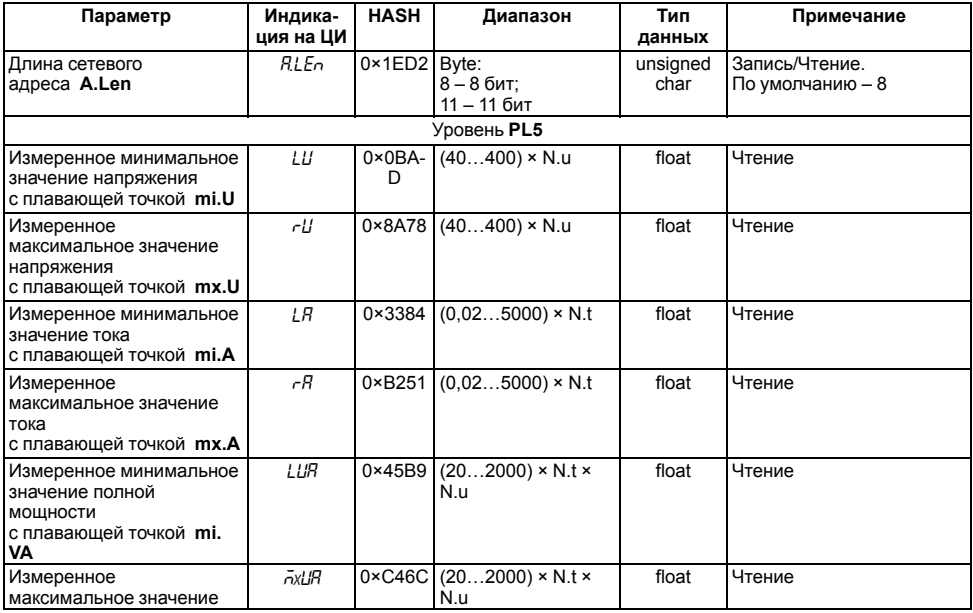

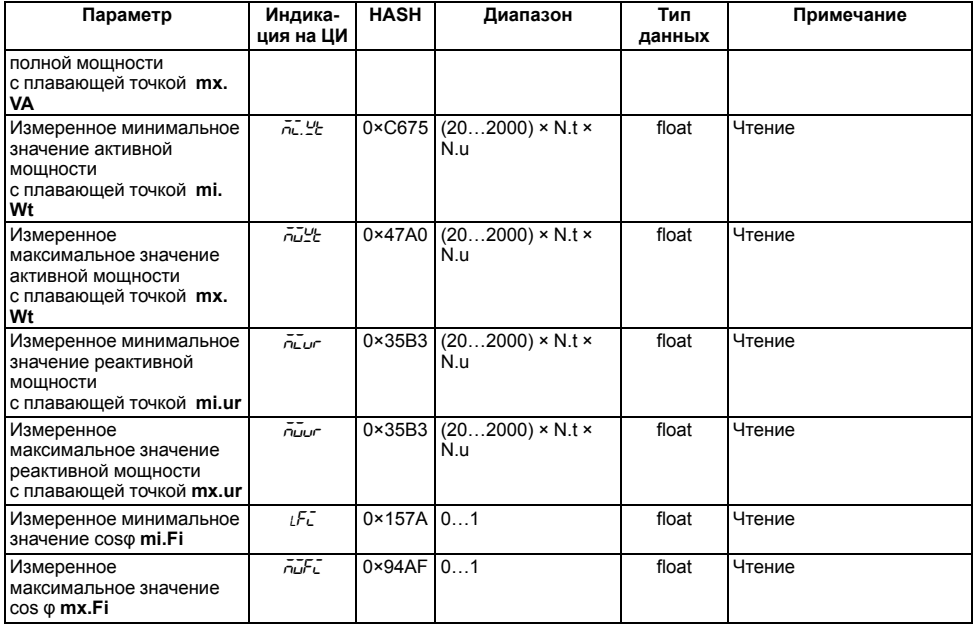

**Продолжение таблицы А.1**

| Параметр                                                                    | Индика-<br>ция на ЦИ | <b>HASH</b>     | Диапазон                                                                | Тип<br>данных    | Примечание                                                              |
|-----------------------------------------------------------------------------|----------------------|-----------------|-------------------------------------------------------------------------|------------------|-------------------------------------------------------------------------|
| Измеренное минимальное<br>значение частоты mi.F                             | LF                   | 0×99F0 4565     |                                                                         | float            | Чтение                                                                  |
| Измеренное<br>максимальное значение<br>частоты $mx.F$                       | гF                   | $0 \times 1825$ | 4565                                                                    | float            | Чтение                                                                  |
| Сброс всех измеренных<br>максимальных и<br>минимальных значений СІ.<br>ix   | EL.cŭ.               | $0 \times 1B4C$ |                                                                         | unsigned<br>char | Запись.<br>Записать «1» (или любое<br>значение, но младший бит<br>$= 1$ |
| Время фиксации<br>измеренного<br>минимального значения<br>напряжения ti.U   |                      |                 | 0×ААЗА Байт 0 - СС ММ;<br>Байт 1 – ЧЧ ДД;<br>Байт 2 - год.              | unsigned<br>long | Чтение                                                                  |
| Время фиксации<br>измеренного<br>максимального значения<br>напряжения tx.U  |                      | $0 \times 2BEF$ | где СС (059) -<br>секунды,<br>$MM(059 -$<br>МИНУТЫ,<br>ЧЧ (023) – часы, | unsigned<br>long | Чтение                                                                  |
| Время фиксации<br>измеренного<br>минимального значение<br>тока ti.A         |                      | 0×9213          | ДД (131) – дни,<br>Год (20002099)                                       | unsigned<br>long | Чтение                                                                  |
| Время фиксации<br>измеренного<br>максимального значения<br>тока <b>tx.A</b> |                      | $0 \times 13C6$ |                                                                         | unsigned<br>long | Чтение                                                                  |

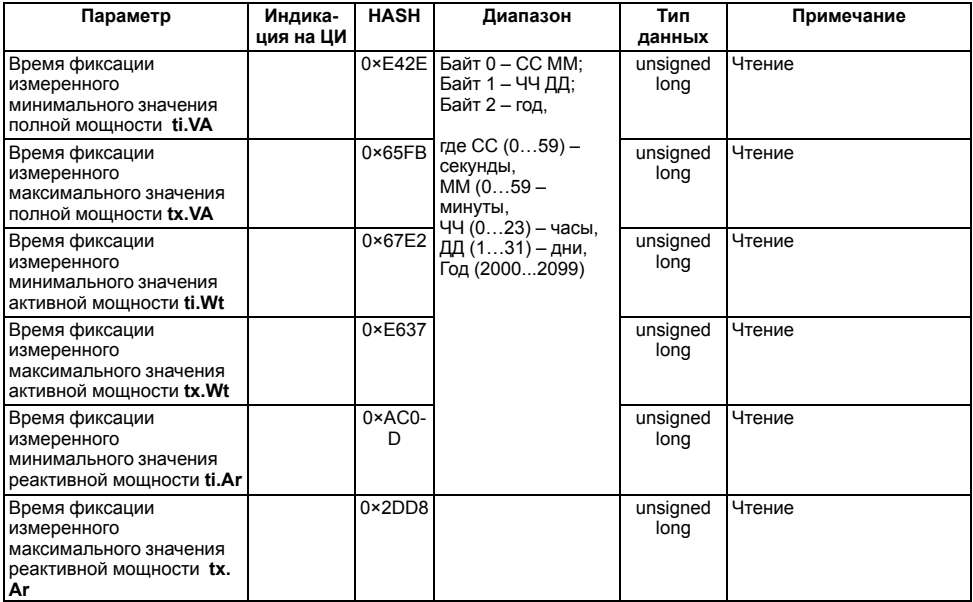

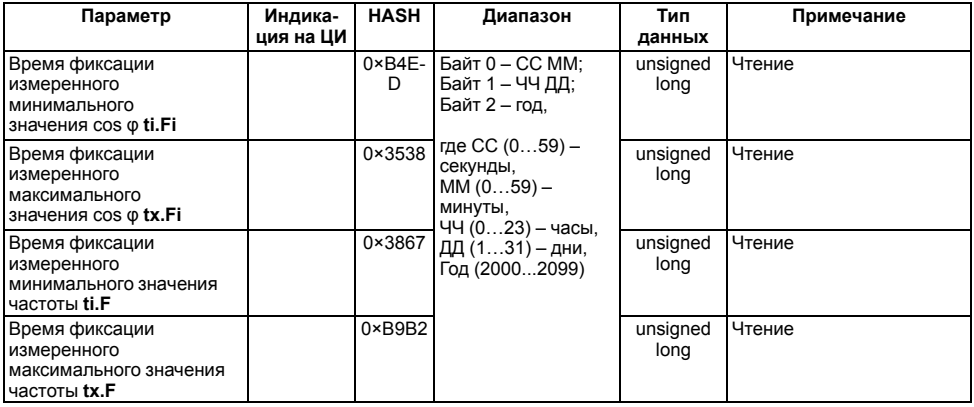

#### <span id="page-62-0"></span>**Таблица А.2 – Код сетевой ошибки (команда n.Err)**

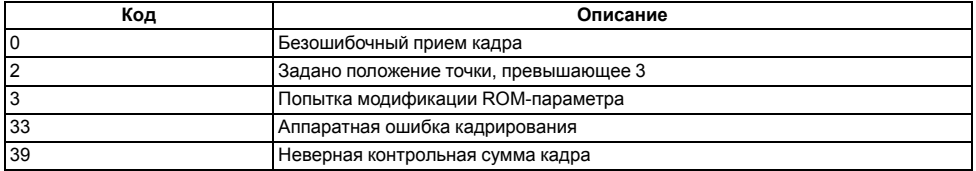

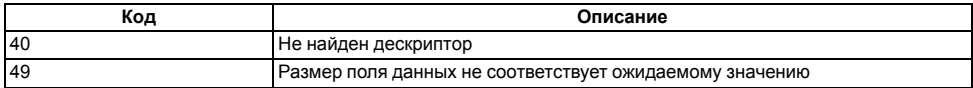

# **Приложение Б. Параметры прибора, доступные по протоколу Modbus**

Для протокола Modbus реализовано выполнение следующих функций:

- 03, 04 (**read registers**) чтение одного или нескольких регистров;
- 06 (**preset single register**) запись одного регистра;
- 16 (**preset multiple registers**) запись нескольких регистров.

Базовый адрес *Addr* = 0 является для этого протокола широковещательным, прибор будет выполнять команды записи (6, 16), но не будет отправлять квитанции на принятые команды. На адреса более 247 прибор реагировать не будет.

Для функций **06** и **16** при попытке записать регистры, предназначенные только для чтения, или при попытке обращения к несуществующим регистрам возвращается ошибка **1** («Illegal function»).

| Параметр         | Номера<br>регистров | Диапазон                                                                                                    | Тип<br>данных       | Примечание                                                          |
|------------------|---------------------|----------------------------------------------------------------------------------------------------|---------------------|---------------------------------------------------------------------|
| Название прибора | $0 - 3$             | $KMC-1\Phi$                                                                                                    | char[6]             | Только чтение                                                       |
| Версия программы | $4 - 5$             | X - номер версии,<br>YY-номер<br>подверсии                                                                                                    | char <sup>[4]</sup> | Только чтение.<br>Устанавливается<br>предприятием-<br>изготовителем |
| Скорость обмена  | 6                   | Byte:<br>$0 - 2.4$ кбит/сек;<br>1-4,8 кбит/сек;<br>2-9.6 кбит/сек:<br>3 - 14,4 кбит/сек;<br>4 - 19.2 кбит/сек:<br>5-28,8 кбит/сек;<br>6-38.4 кбит/сек: | unsigned<br>char    | Запись/Чтение.<br>По умолчанию - 8                                  |

**Таблица Б.1 – Параметры прибора, доступные по протоколу Modbus**

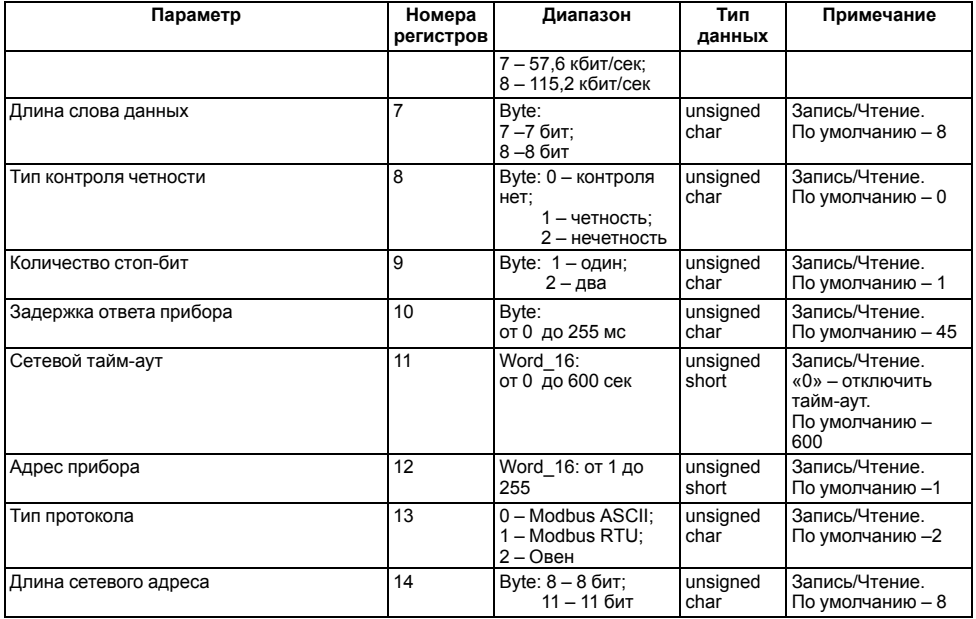

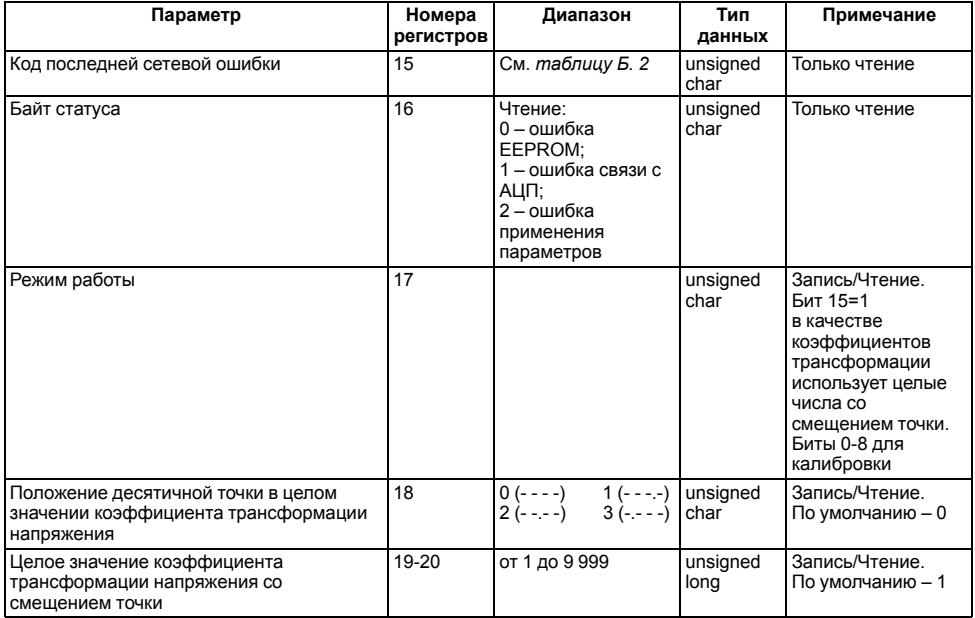

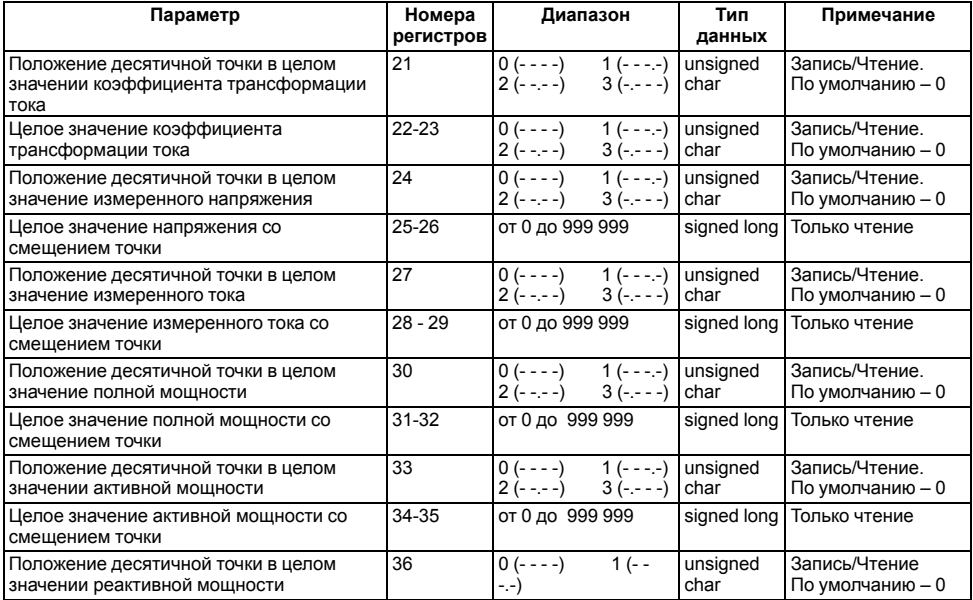

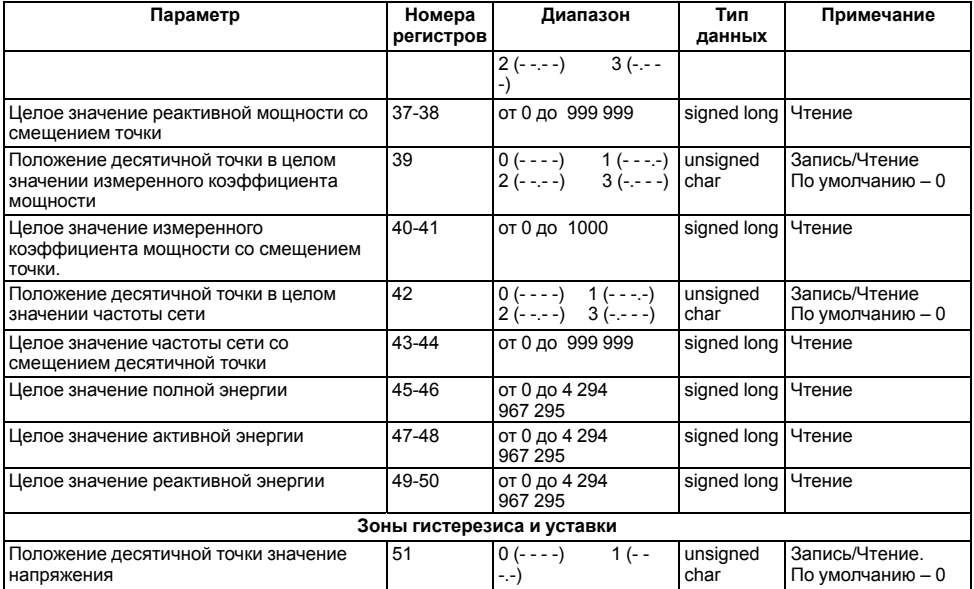

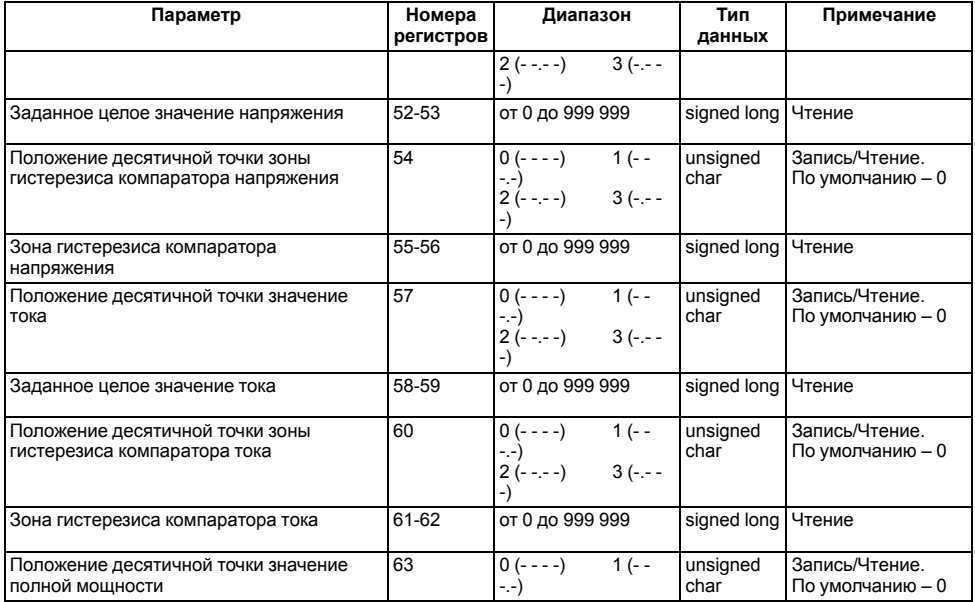

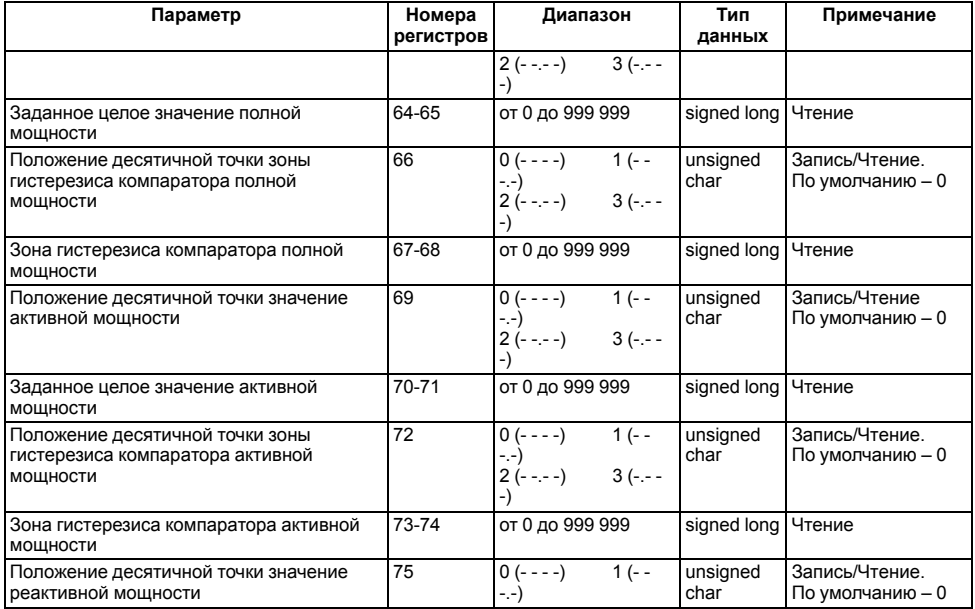

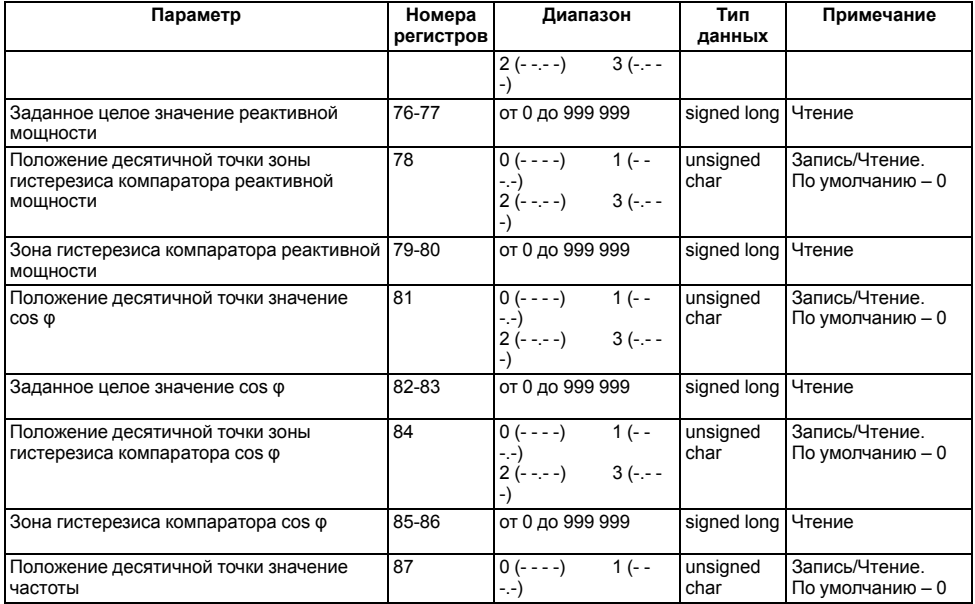
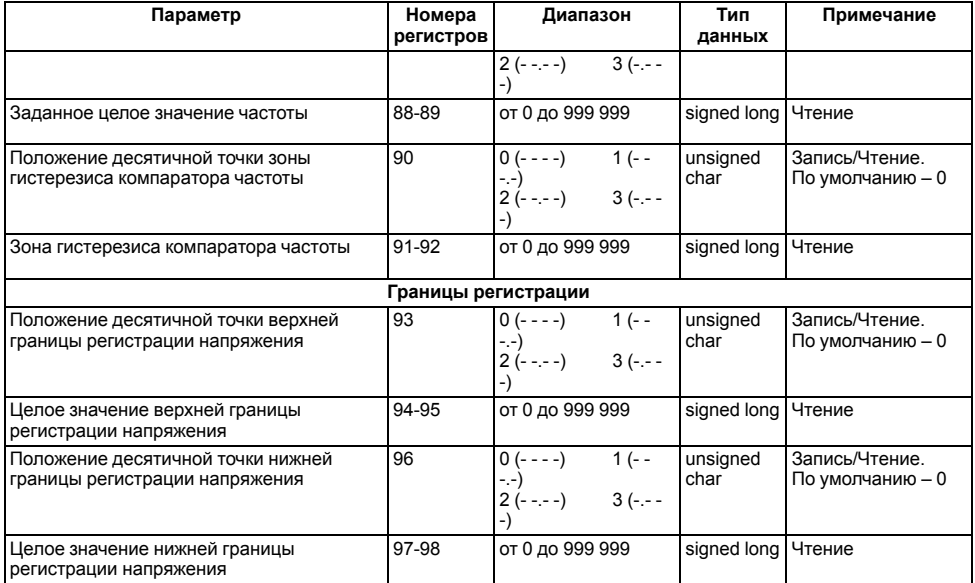

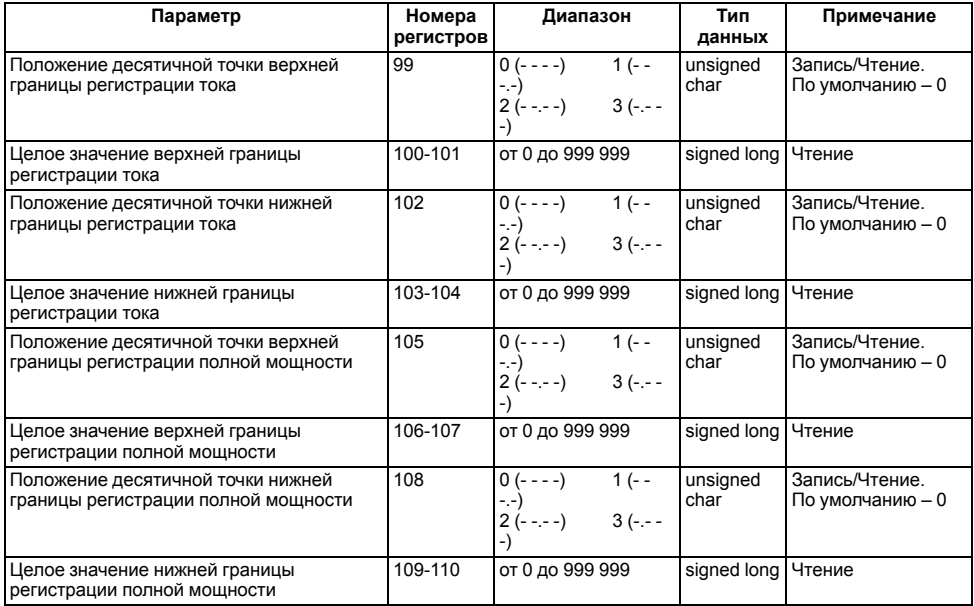

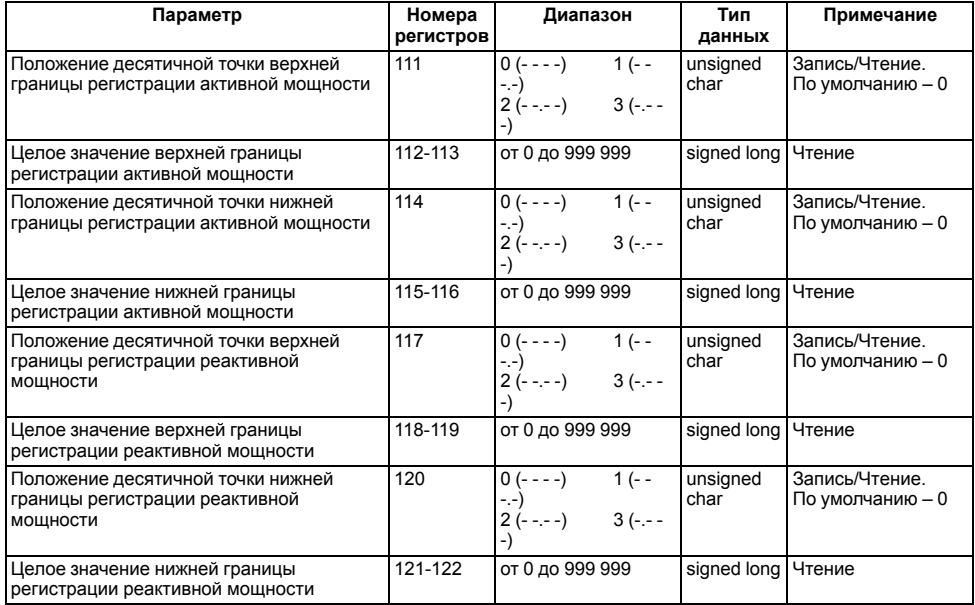

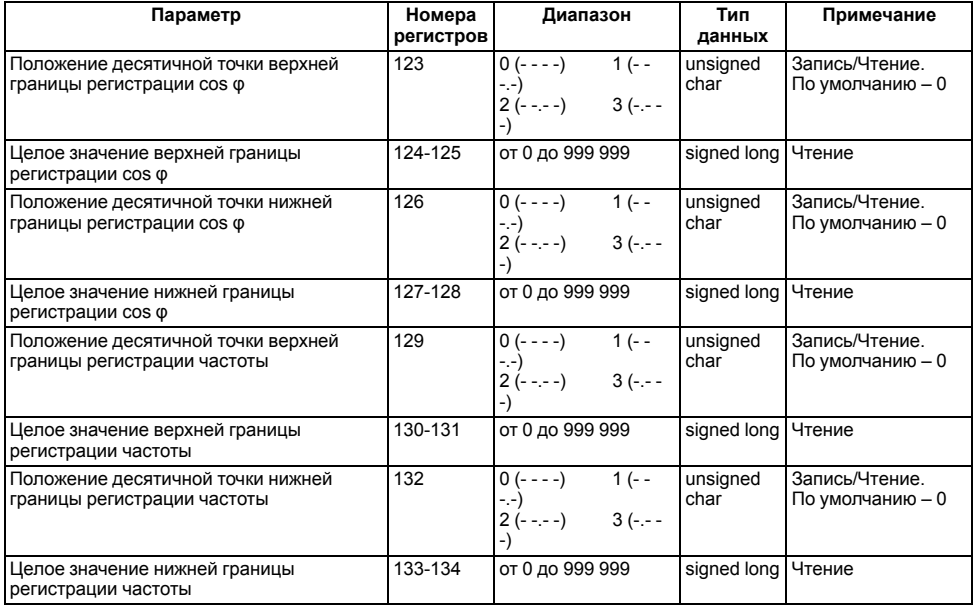

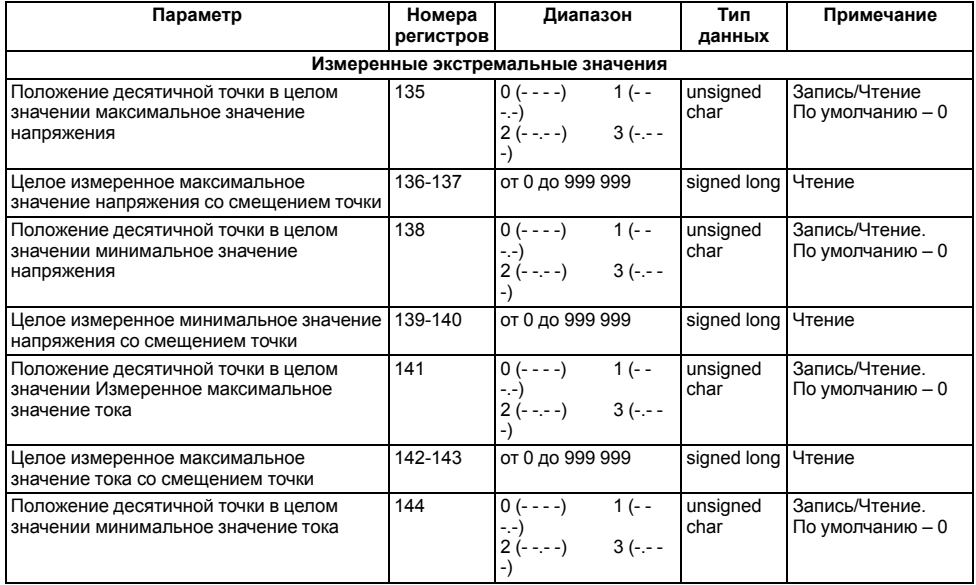

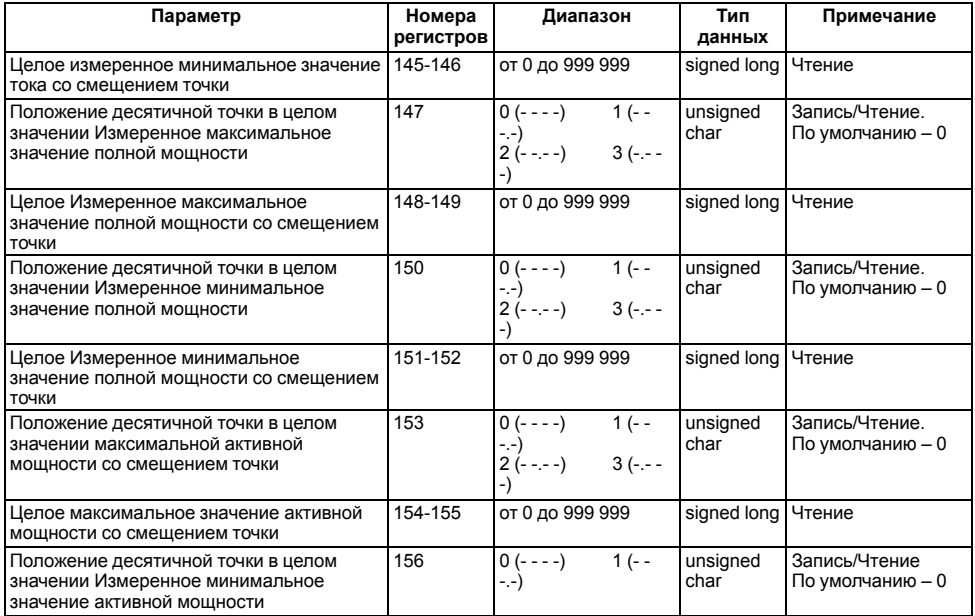

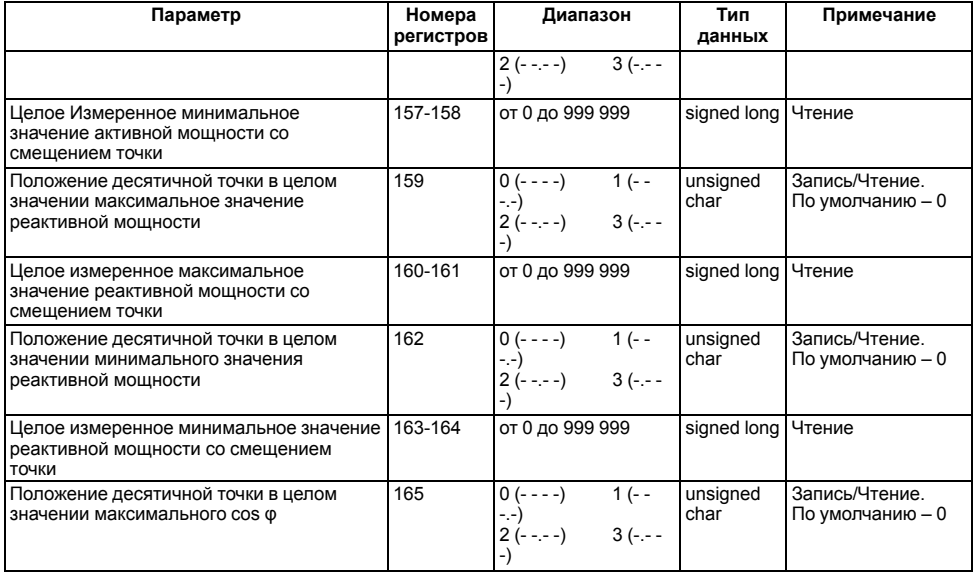

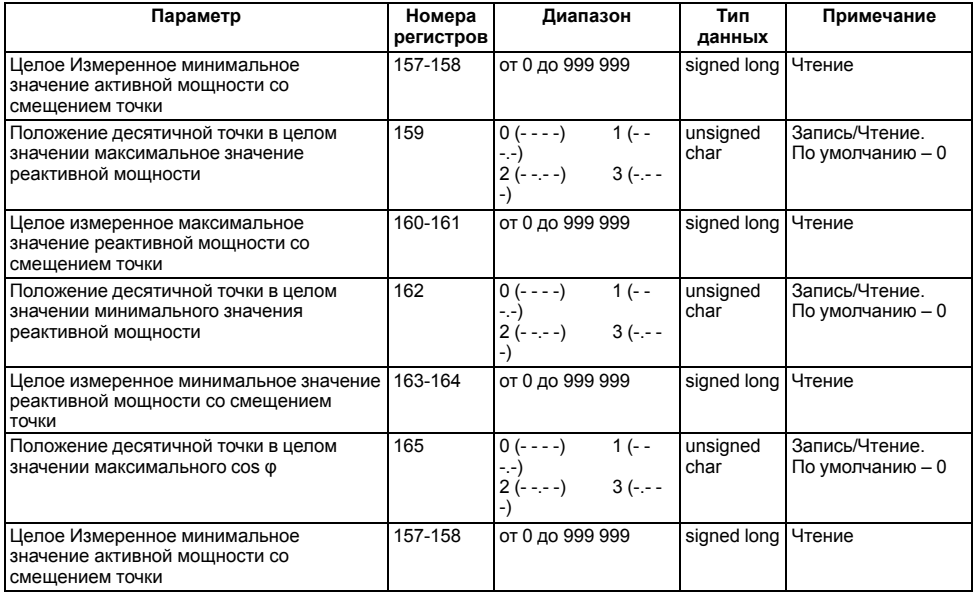

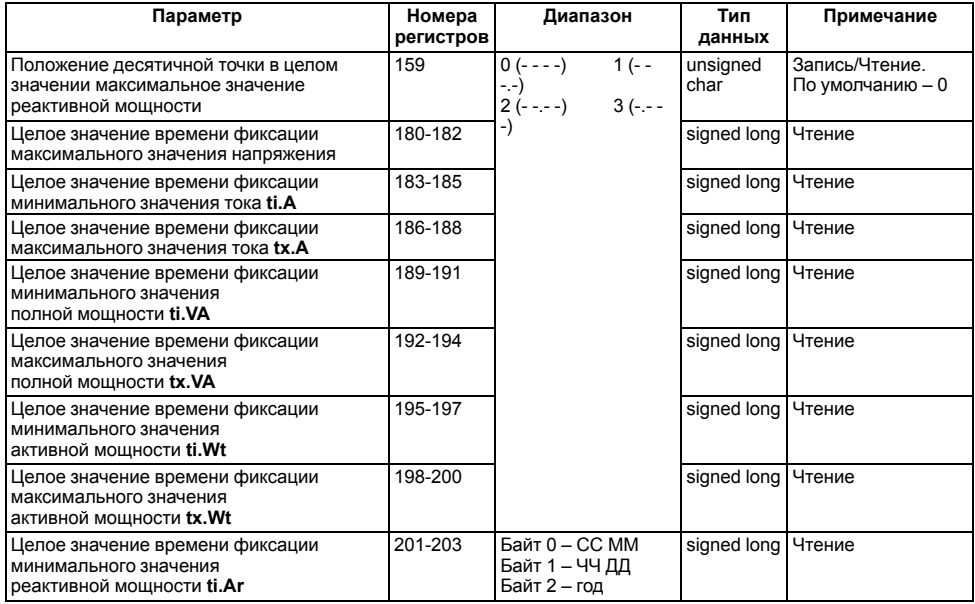

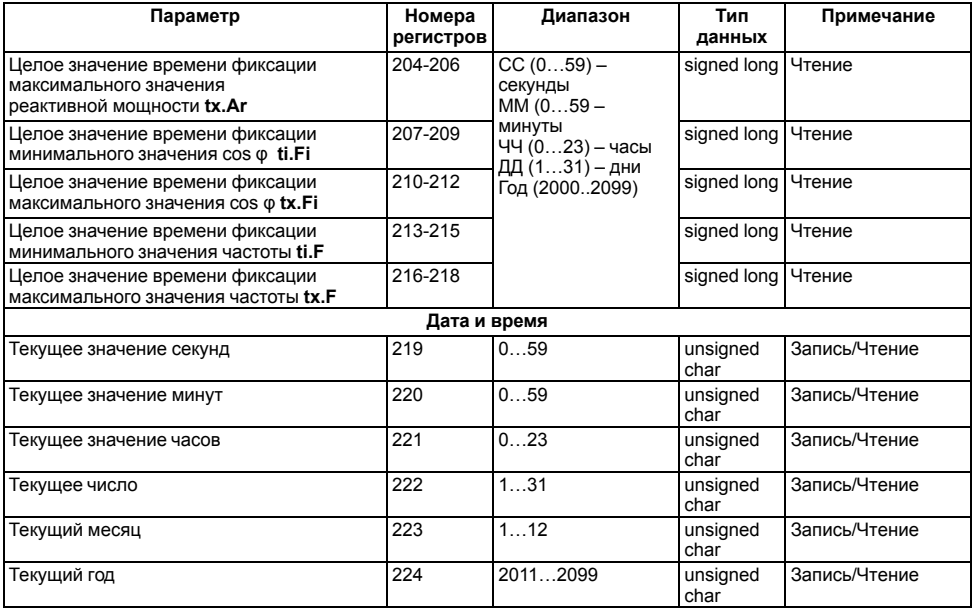

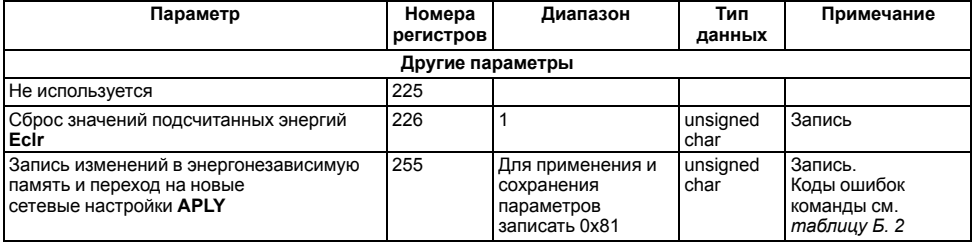

## <span id="page-82-0"></span>**Таблица Б.2 – Маска кодов ошибок для команды APLY**

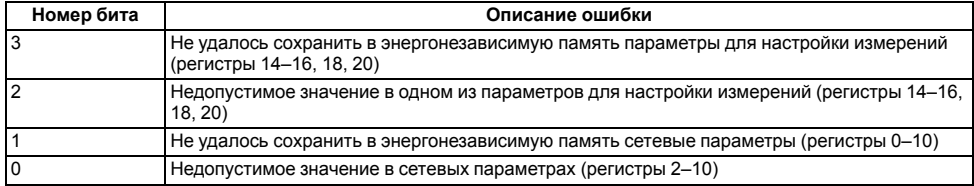

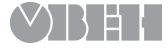

Россия, 111024, Москва, 2-я ул. Энтузиастов, д. 5, корп. 5 тел.: +7 (495) 641-11-56, факс: +7 (495) 728-41-45 тех.поддержка 24/7: 8-800-775-63-83, support@owen.ru отдел продаж: sales@owen.ru www.owen.ru рег.: 1-RU-17844-1.14